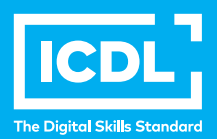

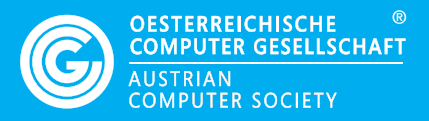

# **ICDL LERNZIELKATALOG Alle Module und Zertifikate**

**Lernziele** 

**www.ocg.at**

## **Zweck dieses Dokuments**

Dieses Dokument listet die Lerninhalte für die ICDL Module auf und beschreibt, welche Fertigkeiten von den Absolvent\*innen der Module erwartet werden. Die theoretischen und praktischen Aufgaben der Tests zu diesen Module beruhen auf den Inhalten dieser Lernzielkataloge. Approbierte Lernmaterialien decken deren Inhalte ab.

Der ICDL ist eine Initiative der ICDL Foundation und wird in Österreich von der OCG betreut.

#### **ICDL Foundation**

The Grange Stillorgan Road Blackrock Co. Dublin Republic of Ireland Web: www.icdl.org

# **Österreichische Computer Gesellschaft (OCG)**

Wollzeile 1 A-1010 Wien +43 1 512 02 35-0 info@ocg.at www.ocg.at

#### **Hinweis**

Die aktuelle deutschsprachige Version von ICDL Lernzielkatalogen für Österreich ist auf der ICDL Website www.icdl.at veröffentlicht.

## **Haftung**

Die OCG hat dieses Dokument mit Sorgfalt erstellt, kann aber weder Richtigkeit und Vollständigkeit der enthaltenen Informationen zusichern noch Haftung für durch diese Informationen verursachte Schäden übernehmen.

# **Urheberrecht**

© ICDL Foundation

# **INHALT**

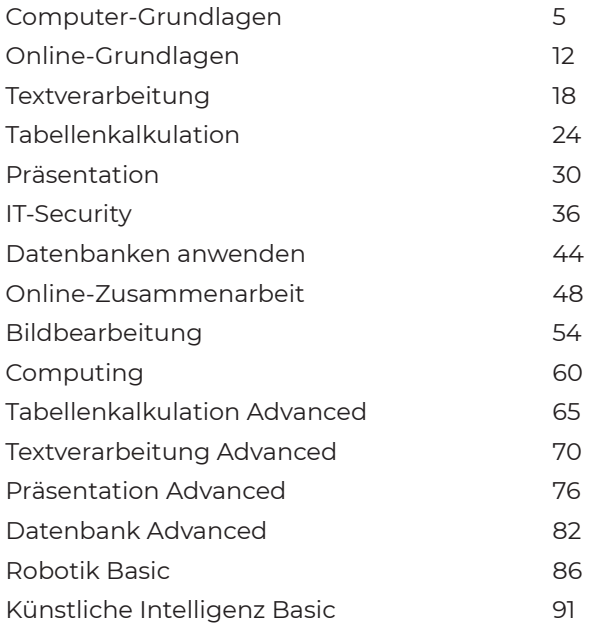

# **ICDL**

Der ICDL (International Certification of Digital Literacy) ist eine international anerkannte, standardisierte Zertifizierung von digitalen Kompetenzen.

Das ursprünglich rein europäische Zertifizierungsprogramm ist mittlerweile international und in über 100 Ländern Standard für digitale Kenntnisse. Über 16 Mio. Kanditat\*innen in über 40 Sprachen haben bereits eine ICDL Zertifizierung.

Der ICDL ist:

- Praxisgerecht: Notwendiges Wissen und Anwendungsfertigkeiten in allen wesentlichen Bereichen.
- Unabhängig: Sie entscheiden, mit welchem System Sie arbeiten wollen.
- Flexibel: Sie wählen Module nach Ihren Bedürfnissen.

ICDL- Der Standard für digitale Kompetenz

# **COMPUTER-GRUNDLAGEN**

Dieses Modul behandelt die wesentlichen Kenntnisse und Fertigkeiten, die bei der Nutzung von Computern und Mobilgeräten, bei der Erstellung und Verwaltung von Dateien, beim Umgang mit Netzwerken und zur Sicherstellung der Datensicherheit erforderlich sind.

# **LERNZIELE**

Absolvent\*innen dieses Moduls sollen

- die Grundlagen von Informations- und Kommunikationstechnologie (IKT), Computern, Mobilgeräten, Software und Zubehör verstehen,
- einen Computer hochfahren und herunterfahren können,
- auf dem Desktop mit Symbolen und Fenstern effizient arbeiten können,
- Einstellungen des Betriebssystems anpassen und die Hilfefunktion verwenden können,
- ein einfaches Dokument erstellen und drucken können,
- die wichtigsten Grundlagen der Dateiverwaltung kennen sowie Ordner und Dateien sinnvoll organisieren können,
- Grundlagen von Datenspeicherung und Speichermedien verstehen und Dateien mit Hilfsprogrammen (Utility Software) komprimieren und extrahieren können,
- Grundlagen von Netzwerken und deren Verbindungsmöglichkeiten verstehen und eine Verbindung mit einem Netzwerk herstellen können,
- verstehen, warum der Schutz von Daten und Geräten vor Malware und die Erstellung von Backups wichtig sind,
- die Bedeutung von Green IT, Barrierefreiheit und Maßnahmen zur Gesunderhaltung der ComputernutzerInnen kennen.

# **1 COMPUTER UND MOBILE ENDGERÄTE**

#### 1.1 IKT

- 1.1.1 Wissen, was Informations- und Kommunikationstechnologie (IKT) ist.
- 1.1.2 Arten von IKT-Dienstleistungen und IKT-Anwendungsmöglichkeiten kennen, wie Internet-Dienstleistungen, Mobilfunktechnologein.

# 2 Hardware

- 1.2.1 Wissen, was Hardware ist. Die wichtigsten Computertypen kennen, wie: Desktop-PCs, Notebooks, Tablets. Weitere tragbare Geräte bzw. Mobilgeräte kennen, wie: Smartphones, Media Player (Abspielgeräte), Digitalkameras.
- 1.2.2 Wissen, was Prozessoren, RAM (Random Access Memory) und Speicher sind. Deren Auswirkung auf die Leistungsfähigkeit von Computern und Mobilgeräten verstehen.
- 1.2.3 Die wichtigsten internen und externen Geräte kennen, wie: Drucker, Monitor, Scanner, Tastatur, Maus bzw. Touchpad, Webcam, Lautsprecher, Mikrofon, Dockingstation.
- 1.2.4 Gebräuchliche Schnittstellen für die Eingabe bzw. Ausgabe kennen, wie: USB, HDMI.

# 1.3. Software und Lizenzierung

- 1.3.1 Wissen, was Software ist. Die wichtigsten Arten von Software unterscheiden können, wie: Betriebssystem, Anwendungssoftware. Wissen, dass Software lokal installiert oder online verfügbar sein kann.
- 1.3.2 Wissen, was ein Betriebssystem ist. Einige gängige Betriebssysteme für Computer und Mobilgeräte kennen.
- 1.3.3 Beispiele für Softwareanwendungen und deren Einsatzgebiete kennen, wie: Office-Anwendungen, Kommunikation, soziale Netzwerke, Medien, Design, Apps.
- 1.3.4 Den Begriff Endbenutzer-Lizenzvertrag (EULA, End User License Agreement) kennen. Wissen, dass Software vor Gebrauch lizenziert werden muss.
- 1.3.5 Lizenzmodelle kennen und unterscheiden, wie: proprietäre Software, Open Source, Shareware, Freeware. Begriffe kennen wie: Probeversion, Testversion, Demoversion.

# 1.4. Hochfahren und Herunterfahren

- 1.4.1 Den Computer starten und sich mit Benutzername und Passwort anmelden.
- 1.4.2 Sich ordnungsgemäß am Computer abmelden, einen Computer ordnungsgemäß herunterfahren, einen Neustart ordnungsgemäß ausführen.

# **2 DESKTOP, SYMBOLE, EINSTELLUNGEN**

# 2.1. Desktop und Symbole

- 2.1.1 Verwendung und Zweck von Desktop und Taskleiste kennen.
- 2.1.2 Übliche Symbole für Dateien, Ordner, Anwendungen, Drucker, Laufwerke, Verknüpfungen/Aliasse, Papierkorb kennen.
- 2.1.3 Symbole markieren und verschieben.
- 2.1.4 Verknüpfung/Alias erstellen, umbenennen, löschen.

#### 2.2. Fenster verwenden

- 2.2.1 Die verschiedenen Bereiche eines Fensters kennen: Titelleiste, Menüleiste, Symbolleiste, Multifunktionsleiste bzw. Menüband, Statusleiste, Bildlaufleiste.
- 2.2.2 Fenster öffnen, minimieren, wiederherstellen, maximieren, verkleinern, verschieben, schließen; Fenstergröße anpassen.
- 2.2.3 Zwischen geöffneten Fenstern wechseln.

#### 2.3. Werkzeuge und Einstellungen

- 2.3.1 Verfügbare Hilfe-Funktionen verwenden.
- 2.3.2 Grundlegende Systeminformationen des Computers anzeigen: Name und Versionsnummer des Betriebssystems, installierter RAM.
- 2.3.3 Desktop-Einstellungen ändern: Datum und Uhrzeit, Lautstärke, Desktophintergrund, Bildschirmauflösung.
- 2.3.4 Tastatur-Eingabesprache hinzufügen, wechseln, entfernen; die Standardeingabesprache festlegen.
- 2.3.5 Eine nicht mehr reagierende Anwendung beenden.
- 2.3.6 Anwendungssoftware installieren, deinstallieren.
- 2.3.7 Ein Gerät (USB-Stick, Digitalkamera, Portable-Media-Player) an einen Computer anschließen; ein Gerät ordnungsgemäß entfernen.
- 2.3.8 Screenshot vom gesamten Bildschirm, vom aktiven Fenster erstellen.

# **3 DATENAUSGABE**

#### 3.1 Arbeiten mit Text

- 3.1.1 Ein Textverarbeitungsprogramm öffnen, beenden; Dateien öffnen, schließen.
- 3.1.2 Text in ein Dokument eingeben.
- 3.1.3 Text innerhalb eines Dokuments oder zwischen geöffneten Dokumenten kopieren bzw. verschieben. Einen Screenshot in ein Dokument einfügen.
- 3.1.4 Ein Dokument benennen und an einem Ort auf einem Laufwerk speichern und/oder an einem anderen Ort speichern.

# 3.2 Drucken

- 3.2.1 Einen Drucker installieren, deinstallieren. Eine Testseite drucken.
- 3.2.2 Einen installierten Drucker als Standarddrucker festlegen.
- 3.2.3 in Dokument mit einem Textverarbeitungsprogramm ausdrucken.
- 3.2.4 Einen Druckauftrag anzeigen, anhalten, fortsetzen, neu starten, abbrechen.

# **4 DATEIVERWALTUNG**

#### 4.1 Dateien und Ordner

- 4.1.1 Verstehen, wie mit einem Betriebssystem Laufwerke, Ordner und Dateien in einer hierarchischen Struktur organisiert werden. Zwischen Laufwerken, Ordnern, Unterordnern, Dateien navigieren. Ordner erweitern, reduzieren.
- 4.1.2 Eigenschaften einer Datei, eines Ordners anzeigen: Name, Größe, Speicherort.
- 4.1.3 Die Ansicht zur Anzeige von Dateien und Ordnern ändern, wie: Kacheln, Symbole, Liste, Details.
- 4.1.4 Übliche Dateitypen kennen, wie: Textverarbeitungsdatei, Tabellenkalkulationsdatei, Präsentationsdatei, Dateien im Portable Document Format (pdf), Bilddatei, Audiodatei, Videodatei, komprimierte Datei, ausführbare Datei.
- 4.1.5 Laufwerk, Ordner, Datei öffnen.
- 4.1.6 Gute Praxis für die Vergabe von Ordner- und Dateinamen anwenden: aussagekräftige Namen verwenden, um die Suche und die Organisation von Ordnern und Dateien zu erleichtern.
- 4.1.7 Ordner erstellen.
- 4.1.8 Ordner, Datei umbenennen.
- 4.1.9 Dateien anhand bestimmter Eigenschaften suchen: Dateiname, Teil des Dateinamens (falls erforderlich mit Platzhaltern), Inhalt, Änderungsdatum.
- 4.1.10 Liste der zuletzt verwendeten Dateien anzeigen.

#### 4.2 Dateien und Ordner organisieren

- 4.2.1 Eine Datei oder einen Ordner bzw. mehrere aufeinander folgende oder nicht aufeinander folgende Dateien oder Ordner auswählen.
- 4.2.2 Dateien in aufsteigender oder absteigender Reihenfolge nach Name, Größe, Typ oder Änderungsdatum sortieren.
- 4.2.3 Ordner, Dateien in einen anderen Ordner bzw. auf ein anderes Laufwerk kopieren oder verschieben.
- 4.2.4 Ordner, Dateien löschen bzw. in den Papierkorb verschieben; Ordner, Dateien in den ursprünglichen Speicherorten wiederherstellen.
- 4.2.5 Den Papierkorb leeren.

## 4.3 Speicher und Komprimierung

- 4.3.1 Die wichtigsten Speichermedien kennen, wie: interne Festplatte, externe Festplatte, Netzlaufwerk, CD, DVD, Blu-ray Disc, USB-Stick, Speicherkarte, Online-Datenspeicher.
- 4.3.2 Die Maßeinheit für die Größe von Dateien und Ordnern und für die Kapazität von Speichermedien kennen, wie: KB, MB, GB, TB.
- 4.3.3 Information über den verfügbaren Speicherplatz von Datenträgern anzeigen.
- 4.3.4 Sinn und Zweck von Datei-/Ordner-Komprimierung verstehen.
- 4.3.5 Dateien, Ordner komprimieren.
- 4.3.6 Komprimierte Dateien, Ordner in einen Ordner auf einem Laufwerk extrahieren.

# **5 NETZWERKE**

# 5.1 Grundbegriffe zu Netzwerk

5.1.1 Wissen, was ein Netzwerk ist. Den Verwendungszweck eines Netzwerks kennen: gesicherter Zugriff auf Geräte und Daten, gemeinsame Nutzung.

- 5.1.2 Wissen, was das Internet ist. Die wichtigsten Anwendungsgebiete kennen, wie: World Wide Web (WWW), VoIP (Voice over Internet Protocol), E‑Mail, IM (Instant Messaging).
- 5.1.3 Wissen, was Intranet und Virtual Private Network (VPN) sind. Wissen, wofür man sie hauptsächlich verwendet.
- 5.1.4 Verstehen, was Übertragungsrate bedeutet und wie sie gemessen wird: Bits pro Sekunde (bit/s), Kilobits pro Sekunde (Kbit/s), Megabits pro Sekunde (Mbit/s), Gigabits pro Sekunde (Gbit/s).
- 5.1.5 Wissen, was Herunterladen (Download) von einem Netzwerk und Hochladen (Upload) auf ein Netzwerk bedeuten.

# 5.2. Zugriff auf ein Netzwerk

- 5.2.1 Verschiedene Möglichkeiten für die Verbindung zum Internet kennen, wie: Telefonleitung, Mobilfunktechnologie (z.B. UMTS, LTE), Kabel, Wi-Fi bzw. WLAN, Satellit.
- 5.2.2 Wissen, was ein Internet Service Provider (ISP) ist. Wichtige Kriterien zur Beurteilung von Internet-Anbietern kennen, wie: Upload-Geschwindigkeit, Download-Geschwindigkeit, Datenvolumen, Kosten.
- 5.2.3 Den Status eines Drahtlosnetzwerks erkennen: geschützt/sicher, offen.
- 5.2.4 Eine Verbindung zu einem Drahtlosnetzwerk herstellen.

# **6 SICHERHEIT UND WOHLBEFINDEN**

#### 6.1 Daten und Geräte schützen

- 6.1.1 Regeln für Erstellung und Verwendung von Passwörtern kennen, wie: ausreichende Passwortlänge, angemessene Mischung aus Zeichen und Ziffern, Passwörter niemandem mitteilen, Passwörter regelmäßig wechseln.
- 6.1.2 Wissen, was eine Firewall ist und ihre Aufgaben kennen.
- 6.1.3 Verstehen, warum man regelmäßig Backups erstellen soll und warum man sie an räumlich getrennten Orten aufbewahren sollte.
- 6.1.4 Verstehen, warum Antiviren-Software regelmäßig aktualisiert werden muss, und wissen, wann man Betriebssysteme und Software-Anwendungen aktualisieren sollte.

## 6.2 Malware

- 6.2.1 Wissen, was Malware ist. Verschiedene Typen von Malware kennen, wie: Virus, Wurm, Trojaner, Spyware.
- 6.2.2 Wissen, wie Malware einen Computer oder ein Mobilgerät infizieren kann.
- 6.2.3 Einen Computer mit Antiviren-Software scannen.

# 6.3 Gesundheit und Green IT

- 6.3.1 Maßnahmen kennen, die zur Gesunderhaltung bei der Computerarbeit beitragen: regelmäßig Pausen einlegen, auf richtige Beleuchtung und Körperhaltung achten.
- 6.3.2 Energiesparmaßnahmen bei Computern und Mobilgeräten kennen. Ausschalten, Einstellungen zur automatischen Abschaltung; Hintergrundbeleuchtung, Einstellungen für Ruhezustand.
- 6.3.3 Verstehen, dass Computer, Mobilgeräte, Batterien/Akkus, Druckerpatronen und Papier recycelt werden sollten.
- 6.3.4 Hilfsmittel für einen barrierefreien Zugang kennen, wie: Spracherkennungssoftware, Bildschirmleseprogramm (Screenreader), Bildschirmvergrößerung/Bildschirmlupe, Bildschirmtastatur, kontraststarke Darstellung.

# **ONLINE-GRUNDLAGEN**

Dieses Modul behandelt die wesentlichen Kenntnisse und Fertigkeiten, die für Web-Browsing, effiziente Informationssuche, Online-Kommunikation und E-Mail-Nutzung benötigt werden.

# **LERNZIELE**

Absolvent\*innen dieses Moduls können

- die Grundlagen von Web-Browsing und Online-Sicherheit verstehen,
- Web-Browser verwenden und Browser-Einstellungen vornehmen,
- Lesezeichen/Favoriten verwenden und Webinhalte drucken,
- effizient nach Online-Informationen suchen und Webinhalte kritisch beurteilen,
- $\blacksquare$  grundlegende Bestimmungen von Urheberrecht und Datenschutz verstehen,
- die Grundlagen von Online-Communitys, Online-Kommunikation und E-Mail-Kommunikation verstehen,
- Anwendungsbereiche und Zielsetzungen neuer Kommunikationsmedien verstehen,
- E-Mails senden, empfangen, suchen und organisieren, E-Mail-Einstellungen vornehmen,
- den Kalender für Termine/Besprechungen verwenden.

# **1 WEB-BROWSING GRUNDLAGEN**

# 1.1 Grundlegende Kenntnisse

- 1.1.1 Wissen, was Internet, World Wide Web (WWW), Uniform Resource Locator (URL) und Hyperlink sind.
- 1.1.2 Struktur einer Webadresse verstehen; übliche Top-Level-Domains kennen, wie: geografisch (z. B. .de, .at, .ch), allgemein (.org, .com).
- 1.1.3 Sinn und Zweck eines Web-Browsers kennen; weitverbreitete Web-Browser kennen.
- 1.1.4 Verschiedene Internetaktivitäten kennen, wie: Informationssuche, Einkaufen, Lernen, Veröffentlichen, E-Banking, E-Government (Online- Bürgerservice), Unterhaltung, Kommunikation.

## 1.2 Sicherheit und Schutz

- 1.2.1 Möglichkeiten zum Schutz bei Online-Aktivitäten kennen: Einkaufen bei sicheren, seriösen Online-Shops; persönliche Informationen und Bankdaten nicht unnötig bekanntgeben; sich bei Webseiten ordnungsgemäß abmelden bzw. ausloggen.
- 1.2.2 Sinn und Zweck von Verschlüsselung kennen.
- 1.2.3 Eine sichere Website erkennen: https, Schloss-Symbol.
- 1.2.4 Sinn und Zweck eines digitalen Zertifikats kennen.
- 1.2.5 Möglichkeiten zur Kontrolle der Internetnutzung kennen, wie: Überwachung, Web-Browsing-Beschränkung, Download- Beschränkung.

# **2 WEB-BROWSING**

#### 2.1 Web-Browser verwenden

- 2.1.1 Einen Web-Browser öffnen, schließen.
- 2.1.2 Eine URL in die Adressleiste eingeben und die Webseite aufrufen.
- 2.1.3 Eine Webseite aktualisieren; das Laden einer Webseite abbrechen.
- 2.1.4 Einen Hyperlink aktivieren.
- 2.1.5 Eine Webseite in einem neuen Tab / einer neuen Registerkarte oder einem neuen Fenster öffnen.
- 2.1.6 Tabs/Registerkarten, Fenster öffnen und schließen; zwischen Tabs/ Registerkarten, Fenstern wechseln.
- 2.1.7 Zwischen Webseiten navigieren: zurück, vorwärts, zur Startseite.
- 2.1.8 Verlauf/Chronik verwenden, um zuvor besuchte Webseiten aufzurufen
- 2.1.9 Ein Web-Formular ausfüllen, abschicken, zurücksetzen.
- 2.1.10 Ein Online-Übersetzungsprogramm verwenden, um eine Webseite oder Text zu übersetzen.

#### 2.2 Extras und Einstellungen

- 2.2.1 Die Startseite des Browsers festlegen.
- 2.2.2 Verstehen, was ein Pop-up ist; Pop-ups erlauben, blockieren.
- 2.2.3 Verstehen, was ein Cookie ist; Cookies erlauben, blockieren.
- 2.2.4 Verfügbare Hilfe-Funktionen verwenden.
- 2.2.5 Integrierte Symbolleisten, Menüleiste ein- bzw. ausblenden.

2.2.6 Verlauf/Chronik, temporäre Internetdateien, gespeicherte Formulardaten löschen.

# 2.3 Favoriten/Lesezeichen

- 2.3.1 Favoriten/Lesezeichen hinzufügen bzw. löschen.
- 2.3.2 Favoriten/Lesezeichen verwenden, um Webseiten anzuzeigen.
- 2.3.3 Einen Ordner für Favoriten/Lesezeichen erstellen, löschen; Favoriten/ Lesezeichen einem Ordner hinzufügen.

#### 2.4 Datenausgabe aus dem Web

- 2.4.1 Dateien herunterladen (Download); Dateien an einem bestimmten Ort speichern.
- 2.4.2 Text, Bild, URL an eine andere Stelle kopieren, wie: Dokument, E-Mail.
- 2.4.3 Druckvorschau und Druckoptionen verwenden, um eine Webseite bzw. ausgewählte Bereiche einer Webseite zu drucken.

# **3 WEB-BASIERTE INFORMATION**

# 3.1 Suche

- 3.1.1 Sinn und Zweck einer Suchmaschine kennen; weitverbreitete Suchmaschinen kennen.
- 3.1.2 Eine Suche mithilfe von Schlüsselwörtern oder Phrasen ausführen.
- 3.1.3 Eine Suchanfrage mithilfe der erweiterten Funktionen verfeinern: exakte Wortfolge, Datum, Sprache, Medientyp.
- 3.1.4 Online-Lexika, Online-Wörterbücher benutzen.

#### 3.2 Kritische Beurteilung

- 3.2.1 Verstehen, warum eine kritische Beurteilung von Online-Inhalten wichtig ist. Die unterschiedliche Zielsetzung von Websites verstehen, wie: Information, Unterhaltung, Meinungsbildung, Verkauf.
- 3.2.2 Faktoren kennen, die für die Glaubwürdigkeit einer Website entscheidend sind, wie: Autorenschaft, Referenzen, Aktualität des Inhalts.
- 3.2.3 Verstehen, warum Online-Information auf unterschiedliche Zielgruppen zugeschnitten wird.

# 3.3 Urheberrecht, Datenschutz

- 3.3.1 Die Begriffe Urheberrecht, geistiges Eigentum, Copyright kennen; wissen, dass eine Quellenangabe bzw. eine Genehmigung des Urhebers notwendig sein kann.
- 3.3.2 Rechte und Pflichten zum Datenschutz im eigenen Land kennen.

# **4 KOMMUNIKATION GRUNDLAGEN**

#### 4.1 Online-Communitys

- 4.1.1 Das Konzept einer virtuellen Online-Community (Netz-Gemeinschaft) verstehen. Beispiele kennen, wie: Soziale Netzwerke, Internet-Foren, Online-Konferenzen, Chat, Online-Computer-Spiele.
- 4.1.2 Möglichkeiten kennen, wie Nutzer\*innen Inhalte online veröffentlichen und gemeinsam nutzen können: Blogs, Mikroblogs, Podcasts, Bilder, Audiound Videoclips.
- 4.1.3 Maßnahmen kennen, um sich bei der Nutzung von Online-Communitys zu schützen: Einstellungen zur Privatsphäre verwenden, Zugang zu persönlichen Informationen beschränken, in bestimmten Fällen private Nachrichten senden oder vertraulich chatten, Standortdaten deaktivieren, unbekannte Nutzer\*innen blockieren/melden.

# 4.2 Kommunikations-Tools

- 4.2.1 Sinn, Zweck und Funktionsweise von Sofortnachrichten-Diensten (Instant Messaging) kennen.
- 4.2.2 Sinn, Zweck und Funktionsweise von SMS (Kurznachrichten-Dienst), MMS (Multimedia-Nachrichten-Dienst) kennen.
- 4.2.3 Sinn, Zweck und Funktionsweise von Voice over Internet Protocol (VoIP) kennen.
- 4.2.4 Gute Praxis bei der elektronischen Kommunikation kennen: sich präzise und kurz fassen, einen aussagekräftigen Betreff verwenden, keine unpassenden persönlichen Details offenlegen, keine unpassenden Inhalte in Umlauf bringen, Rechtschreibung von Inhalten prüfen.

## 4.3 E-Mail Grundlagen

- 4.3.1 Sinn, Zweck und die hauptsächliche Verwendung von E-Mail kennen.
- 4.3.2 Die Struktur einer E-Mail-Adresse verstehen.
- 4.3.3 Mögliche Probleme beim Versenden von Dateianhängen kennen, wie: Begrenzung von Dateigröße, Dateiformatbeschränkungen.
- 4.3.4 Den Unterschied der Felder An:, Cc: und Bcc: und deren zweckmäßige Verwendung kennen.
- 4.3.5 Wissen und beachten, dass man unerwünschte, betrügerische E-Mails erhalten kann; sich bewusst sein, dass der Computer durch eingehende E-Mails infiziert werden kann.
- 4.3.6 Wissen, was mit Phishing bezweckt wird.

# **5 E-MAIL VERWENDEN**

# 5.1 E-Mails senden

- 5.1.1 Auf ein E-Mail-Konto zugreifen.
- 5.1.2 Den Verwendungszweck der Standard-E-Mail-Ordner kennen: Posteingang, Postausgang, Gesendete Objekte, Gelöschte Objekte/ Papierkorb, Entwürfe, Spam/Junk.
- 5.1.3 Eine E-Mail erstellen.
- 5.1.4 Eine oder mehrere E Mail-Adressen oder Verteilerlisten in das Feld An:, Cc: oder Bcc: eingeben.
- 5.1.5 Eine aussagekräftige Überschrift in das Betreff-Feld eingeben und Text in die E-Mail eingeben oder einfügen.
- 5.1.6 Dateianhang (Attachment) hinzufügen, entfernen.
- 5.1.7 Eine E-Mail senden; eine E-Mail mit hoher oder niedriger Wichtigkeit/ Priorität senden.

#### 5.2 E-Mails erhalten

- 5.2.1 Eine E-Mail öffnen, schließen.
- 5.2.2 Die Funktion Antworten oder Allen antworten verwenden und den jeweiligen Verwendungszweck verstehen.
- 5.2.3 Eine E-Mail weiterleiten.
- 5.2.4 Einen Dateianhang öffnen. Einen Dateianhang an einem bestimmten Ort speichern.
- 5.2.5 Druckvorschau und Druckoptionen verwenden, um eine E-Mail zu drucken.

## 5.3 Extras und Einstellungen

- 5.3.1 Verfügbare Hilfe-Funktionen verwenden.
- 5.3.2 Integrierte Symbolleisten, Menüleiste, Multifunktionsleiste ein- bzw. ausblenden.
- 5.3.3 Eine textbasierte E-Mail-Signatur erstellen, einfügen.
- 5.3.4 Eine Abwesenheitsnotiz ein- bzw. ausschalten.
- 5.3.5 Den Status einer E-Mail als gelesen oder ungelesen erkennen; eine E-Mail als gelesen oder ungelesen markieren; eine E-Mail- Kennzeichnung setzen, entfernen.
- 5.3.6 Einen Kontakt, eine Verteilerliste erstellen, löschen, aktualisieren.

## 5.4 E-Mails organisieren

- 5.4.1 Spalten im Posteingang hinzufügen, entfernen: Von, Betreff, Erhalten-Datum.
- 5.4.2 Nach einer E-Mail mit Suchkriterien für Absender, Betreff, Inhalt der E-Mail suchen.
- 5.4.3 Nachrichten nach Name, Datum, Größe sortieren.
- 5.4.4 Ordner für E-Mails erstellen, löschen. E-Mails in einen bestimmten E-Mail-Ordner verschieben.
- 5.4.5 Eine E-Mail löschen; gelöschte E-Mails wiederherstellen.
- 5.4.6 Den Ordner Gelöschte Objekte/Papierkorb leeren.
- 5.4.7 E-Mail in den Spam-/Junk-Ordner verschieben, aus dem Spam-/Junk-Ordner holen.

# 5.5 Kalender verwenden

- 5.5.1 Einen Termin / eine Besprechung in einem Kalender erstellen, aktualisieren, absagen.
- 5.5.2 Teilnehmer\*innen, Ressourcen zu einem Termin / einer Besprechung hinzufügen, von einem Termin / einer Besprechung entfernen.
- 5.5.3 Eine Einladung annehmen, ablehnen.

# **TEXTVERARBEITUNG**

Dieses Modul behandelt die wesentlichen Kenntnisse und Fertigkeiten, die beim Einsatzeines Textverarbeitungsprogramms zur Erstellung alltäglicher Dokumente erforderlich sind.

# **LERNZIELE**

Absolvent\*innen dieses Moduls können

- mit Dokumenten arbeiten und sie in verschiedenen Dateiformaten lokal oder online speichern,
- Hilfe-Funktionen, Informationsquellen, Tastenkombinationen und Navigationsbefehle zur Steigerung der Produktivität nutzen,
- Dokumente in einem Textverarbeitungsprogramm so erstellen und bearbeiten, dass sie fertig zur Weitergabe sind,
- unterschiedliche Formatierungen und Vorlagen zur Qualitätsverbesserung anwenden und der guten Praxis entsprechend sinnvoll einsetzen,
- Tabellen, Bilder und gezeichnete Objekte in ein Dokument einfügen,
- Dokumente für einen Seriendruck vorbereiten,
- die Seiteneinrichtung eines Dokuments anpassen und die Rechtschreibung vor dem Ausdruck überprüfen und korrigieren.

# **1 PROGRAMM VERWENDEN**

# 1.1 Arbeiten mit Dokumente

- 1.1.1 Textverarbeitungsprogramm starten, beenden; Dokument(e) öffnen, schließen.
- 1.1.2 Neues Dokument basierend auf der Standard-Vorlage oder basierend auf einer anderen lokal oder online verfügbaren Vorlage erstellen.
- 1.1.3 Dokument an einem bestimmten Ort eines lokalen Laufwerks oder auf einem Online-Speicher speichern; Dokument unter einem anderen Namen an einem bestimmten Ort eines lokalen Laufwerks oder auf einem Online-Speicher speichern.
- 1.1.4 Dokument in einem anderen Dateiformat speichern wie: Nur Text, PDF, für ein anderes Software-Produkt, für eine andere Software-Version.

1.1.5 Zwischen geöffneten Dokumenten wechseln.

#### 1.2. Produktivitätssteigerung

- 1.2.1 Basis-Optionen in der Anwendung einstellen wie: Benutzername, Standard-Ordner zum Öffnen und Speichern von Dokumenten
- 1.2.2 Verfügbare Hilfe-Funktionen und Informationsquellen nutzen.
- 1.2.3 Zoom-Funktionen verwenden.
- 1.2.4 Symbolleisten ausblenden, einblenden bzw. Menüband ausblenden, anzeigen.
- 1.2.5 Gute Praxis für das Navigieren innerhalb eines Dokuments kennen: Shortcuts, Gehe-zu-Befehl verwenden.
- 1.2.6 Mit dem Gehe-zu-Befehl zu einer bestimmten Seite navigieren.

# **2 DOKUMENTE ERSTELLEN**

#### 2.1. Texteingabe

- 2.1.1 Den Verwendungszweck von verfügbaren Ansichten eines Dokuments verstehen, wie: Seitenlayout, Entwurf.
- 2.1.2 Zwischen Ansichten eines Dokuments wechseln.
- 2.1.3 Text in ein Dokument eingeben.
- 2.1.4 Symbole oder Sonderzeichen einfügen wie: ©, ®, ™.

#### 2.2. Auswählen, Bearbeiten

- 2.2..1 Ein-, Ausblenden von nicht-druckbaren Formatierungszeichen wie: Leerzeichen, Absatzmarken, Zeilenumbruch-Zeichen, Tabulatorzeichen.
- 2.2.2 Zeichen, Wort, Zeile, Satz, Absatz und gesamten Text auswählen.
- 2.2.3 Vorhandenen Inhalt bearbeiten: Zeichen einfügen, löschen; Wörter einfügen, löschen; vorhandenen Text überschreiben.
- 2.2.4 Einfachen Suchen-Befehl verwenden, um ein bestimmtes Zeichen, Wort, eine bestimmte Wortgruppe zu suchen.
- 2.2.5 Einfachen Ersetzen-Befehl verwenden, um ein bestimmtes Zeichen, Wort, eine bestimmte Wortgruppe zu ersetzen.
- 2.2.6 Text innerhalb eines Dokuments, zwischen geöffneten Dokumenten kopieren, verschieben.
- 2.2.7. Text löschen.
- 2.2.8. Befehl Rückgängig, Wiederherstellen verwenden.

# **3 FORMATIERUNG**

#### 3.1. Text

- 3.1.1 Textformatierung anwenden: Schriftart, Schriftgröße.
- 3.1.2 Textformatierung anwenden: fett, kursiv, unterstrichen.
- 3.1.3 Textformatierung anwenden: hochgestellt, tiefgestellt.
- 3.1.4 Textfarbe anwenden.
- 3.1.5 Groß-/Kleinschreibung auf Text anwenden.
- 3.1.6 Automatische Silbentrennung anwenden.
- 3.1.7 Hyperlink einfügen, bearbeiten, entfernen.

#### 3.2. Absätze

- 3.2.1 Absatz erzeugen, Absätze zusammenfügen.
- 3.2.2 Zeilenumbruch (manuellen Zeilenwechsel) einfügen, entfernen.
- 3.2.3 Gute Praxis für die Textgestaltung kennen: Ausrichtung, Einzug und Tabulator verwenden statt Leerzeichen einfügen.
- 3.2.4 Text ausrichten: linksbündig, zentriert, rechtsbündig, Blocksatz.
- 3.2.5 Absätze einziehen: links, rechts, Erstzeileneinzug, hängender Einzug.
- 3.2.6 Tabulatoren setzen, löschen und anwenden: linksbündig, zentriert, rechtsbündig, Dezimal.
- 3.2.7 Gute Praxis für die Änderung des Abstands zwischen Absätzen kennen: Optionen für Abstand zwischen Absätzen anwenden statt mehrere Absatzmarken einfügen.
- 3.2.8 Optionen für Absatzabstand anwenden: vor dem Absatz , nach dem Absatz. Optionen für Zeilenabstand anwenden: einfach, 1,5-zeilig, doppelt.
- 3.2.9 Aufzählungszeichen, Nummerierung in einer Liste mit nur einer Ebene hinzufügen, entfernen; in einer Liste zwischen verfügbaren Aufzählungszeichen, Nummerierungsformaten wechseln.
- 3.2.10 Rahmenart, Linienart, Linienfarbe, Linienbreite anwenden; Schattierung/ Hintergrundfarbe für einen Absatz anwenden.

# 3.3. Formatvorlagen

- 3.3.1 Vorhandene Zeichen-Formatvorlage auf ausgewählten Text anwenden.
- 3.3.2 Vorhandene Absatz-Formatvorlage auf einen oder mehrere Absätze anwenden.
- 3.3.3 Werkzeug Format übertragen verwenden.

# **4 OBJEKTE**

## 4.1 Tabelle erstellen

- 4.1.1 Tabelle erstellen, löschen.
- 4.1.2 Daten in einer Tabelle einfügen, ändern.
- 4.1.3 Zeilen, Spalten, Zellen, die ganze Tabelle auswählen
- 4.1.4 Zeilen, Spalten einfügen, löschen.

#### 4.2 Tabellen formatieren

- 4.2.1 Spaltenbreite, Zeilenhöhe ändern.
- 4.2.2 Linienart, Linienfarbe, Linienbreite des Rahmens ändern.
- 3.2.3 Schattierung/Hintergrundfarbe auf Zellen anwenden.

# 4.3 Grafische Objekte

- 4.3.1 Grafisches Objekt (Bild, Zeichnungsobjekt) an einer bestimmten Stelle im Dokument einfügen.
- 4.3.2 Objekt auswählen.
- 4.3.3 Objekt innerhalb eines Dokuments, zwischen geöffneten Dokumenten kopieren, verschieben.
- 4.3.4 Größe eines Objekts ändern und Seitenverhältnis beibehalten, nicht beibehalten; Objekt löschen.

# **5 SERIENDRUCK**

# 5.1 Vorbereitung

- 5.1.1 Dokument als Hauptdokument für die Seriendruckfunktion (Briefe, Etiketten) vorbereiten.
- 5.1.2 Eine Adressliste oder eine andere Datenquelle für den Seriendruck auswählen.
- 5.1.3 Seriendruckfelder in das Hauptdokument einfügen.

#### 5.2 Ausgabe

- 5.2.1 Hauptdokument für Briefe, Etiketten mit einer Adressliste, anderen Datenquelle in einem neuen Dokument zusammenführen.
- 5.2.2 Seriendruckergebnis drucken: Briefe, Etiketten.

# **6 AUSGABE VORBEREITEN**

# 6.1 Einstellungen

- 6.1.1 Seiten-Ausrichtung ändern: Hochformat, Querformat; Papiergröße ändern.
- 6.1.2 Seitenränder des gesamten Dokuments ändern: oben, unten, links, rechts.
- 6.1.3 Gute Praxis für den Seitenwechsel kennen: Seitenumbruch statt mehrerer Absatzende-Zeichen einfügen.
- 6.1.4 Seitenumbruch einfügen, entfernen.
- 6.1.5 Text in Kopfzeile, Fußzeile hinzufügen, bearbeiten, löschen
- 6.1.6 Felder in Kopfzeile, Fußzeile einfügen, löschen: Datum, Seitennummer, Dateiname, Autor.

# 5.5 Kontrollieren und Drucken

- 6.2.1 Rechtschreibprüfung auf ein Dokument anwenden und Änderungen durchführen wie: Fehler beheben, bestimmte Wörter ignorieren, Wortwiederholungen löschen.
- 6.2.2 Wörter zu einem integrierten Wörterbuch unter Verwendung der Rechtschreibprüfung hinzufügen.
- 6.2.3 Druckvorschau/Seitenansicht verwenden.
- 6.2.4 Dokument drucken und Druckoptionen verwenden wie: gesamtes Dokument, bestimmte Seite(n), ausgewählten Bereich drucken; Anzahl zu druckender Exemplare.

# **TABELLENKALKULATION**

Dieses Modul behandelt grundlegende Begriffe und Fertigkeiten, die für einen sinnvollen Einsatz einer Tabellenkalkulation und für korrekte Arbeitsresultate erforderlich sind.

# **LERNZIELE**

Absolvent\*innen dieses Moduls können

- mit Arbeitsmappen arbeiten und sie in verschiedenen Dateiformaten lokal oder online speichern,
- Hilfe-Funktionen, Informationsquellen, Tastenkombinationen und Navigationsbefehle zur Steigerung der Produktivität nutzen,
- Daten in Zellen eingeben und Listen fachgerecht erstellen; Daten auswählen, sortieren, kopieren, verschieben und löschen,
- Zeilen und Spalten in einem Tabellenblatt bearbeiten; Tabellenblätter kopieren, verschieben, löschen und sinnvoll umbenennen,
- mathematische und logische Formeln unter Verwendung der Standardfunktionen der Tabellenkalkulation erstellen; Formeln fachgerecht erstellen und
- Standardfehlermeldungen in Formeln kennen,
- Zahlen und Textinhalte in einer Arbeitsmappe formatieren; Formatvorlagen anwenden,
- geeigneten Diagrammtyp auswählen, Diagramme erstellen und formatieren, um Informationen aussagekräftig darzustellen,
- Seiteneinrichtung anpassen und den Inhalt der Arbeitsmappe vor dem Drucken kontrollieren und korrigieren.

# **1 PROGRAMM VERWENDEN**

## 1.1 Arbeiten mit Arbeitsmappen

- 1.1.1 Tabellenkalkulationsprogramm starten, beenden; Arbeitsmappe(n) öffnen, schließen.
- 1.1.2 Neue Arbeitsmappe basierend auf der Standard-Vorlage oder basierend auf einer anderen lokal oder online verfügbaren Vorlage erstellen.
- 1.1.3 Arbeitsmappe an einem bestimmten Ort eines lokalen Laufwerks oder auf einem Online-Speicher speichern; Arbeitsmappe unter einem anderen

Namen an einem bestimmten Ort eines lokalen Laufwerks oder auf einem Online-Speicher speichern.

- 1.1.4 Arbeitsmappe in einem anderen Dateiformat speichern wie: Textdatei, PDF, CSV, für ein anderes Software-Produkt, für eine andere Software-Version.
- 1.1.5 Zwischen geöffneten Arbeitsmappen wechseln.

#### 1.2 Produktivitätssteigerung

- 1.2.1 Basis-Optionen in der Anwendung einstellen wie: Benutzername, Standard-Ordner zum Öffnen und Speichern von Arbeitsmappen.
- 1.2.2 Verfügbare Hilfe-Funktionen verwenden und Informationsquellen nutzen.
- 1.2.3 Zoom-Funktionen verwenden.
- 1.2.4 Symbolleisten ausblenden, einblenden bzw. Menüband ausblenden, anzeigen.
- 1.2.5 Gute Praxis für das Navigieren innerhalb einer Arbeitsmappe kennen: Shortcuts, Gehe-zu-Befehl verwenden.
- 1.2.6 Mit dem Gehe-zu-Befehl zu einer bestimmten Zelle navigieren.

# **2 ZELLEN**

# 2.1. Eingabe, Auswahl

- 2.1.1 Verstehen, dass eine Zelle in einem Tabellenblatt nur ein Datenelement enthalten sollte, z.B. Bezeichnung in einer Zelle, Wert in der benachbarten Zelle.
- 2.1.2 Gute Praxis bei der Erstellung von Listen kennen: keine leere Zeilen und Spalten innerhalb der Liste, an die Liste angrenzende Zellen leer lassen.
- 2.1.3 Zahl, Datum oder Text in eine Zelle eingeben.
- 2.1.4 Eine Zelle, mehrere benachbarte Zellen, mehrere nicht benachbarte Zellen, das gesamte Tabellenblatt auswählen.

# 2.2. Bearbeiten, Sortieren

- 2.2.1 Inhalt einer Zelle bearbeiten.
- 2.2.2 Befehl Rückgängig, Wiederherstellen verwenden.
- 2.2.3 Mit der Funktion Suchen nach Zellen mit einem bestimmten, einfachen Inhalt suchen.
- .2.2.4 Mit der Funktion Ersetzen bestimmte, einfache Zellinhalte ersetzen.

2.2.5 Zellbereich numerisch, alphabetisch nach einem Kriterium in aufsteigender, absteigender Reihenfolge sortieren.

# 2.3. Kopieren, Verschieben, Löschen

- 2.3.1 Eine Zelle, einen Zellbereich innerhalb eines Tabellenblattes, zwischen Tabellenblättern, zwischen geöffneten Arbeitsmappen kopieren.
- 2.3.2 Automatisches Ausfüllen verwenden, um Daten, Formeln und Funktionen zu kopieren, um Datenreihen zu erstellen.
- 2.3.3 Eine Zelle, einen Zellbereich innerhalb eines Tabellenblattes, zwischen Tabellenblättern, zwischen geöffneten Arbeitsmappen verschieben.
- 2.3.4 Zellinhalte löschen.

# **3 ARBEITEN MIT TABELLENBLÄTTERN**

# 3.1 Zeilen und Spalten

- 3.1.1 Eine Zeile, mehrere benachbarte Zeilen, mehrere nicht benachbarte Zeilen auswählen.
- 3.1.2 Eine Spalte, mehrere benachbarte Spalten, mehrere nicht benachbarte Spalten auswählen.
- 3.1.3 Zeile(n) einfügen, löschen; Spalte(n) einfügen, löschen.
- 3.1.4 Spaltenbreite, Zeilenhöhe auf einen bestimmten Wert oder optimale Breite, optimale Höhe ändern.
- 3.1.5. Spalten-, Zeilenüberschriften fixieren; Fixierung aufheben.

# 3.2 Tabellenblätter

- 3.2.1 Zwischen Tabellenblättern wechseln.
- 3.2.2 Neues Tabellenblatt einfügen, Tabellenblatt löschen.
- 3.2.3 Gute Praxis bei der Benennung von Tabellenblättern kennen: aussagekräftige Namen wählen statt Standardbezeichnung belassen.
- 3.2.4 Tabellenblatt innerhalb einer Arbeitsmappe, zwischen geöffneten Arbeitsmappen kopieren, verschieben; Tabellenblatt umbenennen.

# **4 FORMELN UND FUNKTIONEN**

# 4.1 Arithmetischen Formeln

- 4.1.1 Tabellenblatt innerhalb einer Arbeitsmappe, zwischen geöffneten Arbeitsmappen kopieren, verschieben; Tabellenblatt umbenennen.
- 4.1.2 Formeln mit Zellbezügen und arithmetischen Operatoren erstellen: Addition, Subtraktion, Multiplikation, Division.
- 4.1.3 Standardfehlermeldungen von Formeln kennen und verstehen: #NAME?, #DIV/0!, #BEZUG!, #WERT!
- 4.1.4 Relative und absolute Zellbezüge in Formeln verstehen und verwenden.

#### 4.2 Funktionen

- 4.2.1 Funktionen anwenden: SUMME, MITTELWERT, MIN, MAX, ANZAHL, ANZAHL2, RUNDEN.
- 4.2.2 WENN-Funktion (ergibt einen von zwei spezifischen Werten) anwenden mit den Vergleichsoperatoren: =, >, <.

# **5 FORMATIERUNG**

# 5.1 Zahlen- und Datumswerte

- 5.1.1 Zellen formatieren, um Zahlen mit einer bestimmten Anzahl von Dezimalstellen, mit oder ohne Tausendertrennzeichen darzustellen.
- 5.1.2 Zellen formatieren, um Datumswerte in einer bestimmten Form darzustellen, um Zahlen mit einem bestimmten Währungssymbol darzustellen.
- 5.1.3 Zellen formatieren, um Zahlen als Prozentwerte darzustellen.

# 5.2. Zellinhalt

- 5.2.1 Textformatierung anwenden: Schriftart, Schriftgröße.
- 5.2.2 Textformatierung anwenden: fett, kursiv, unterstrichen, doppelt unterstrichen.
- 5.2.3 Farbe des Zellinhalts, des Zellhintergrunds ändern.
- 5.2.4 Formatvorlage/Tabellenformatvorlage auf einen Zellbereich anwenden.
- 5.2.5 Format von einer Zelle auf eine andere Zelle, von einem Zellbereich auf einen anderen Zellbereich übertragen.

# 5.3 Ausrichtung, Rahmeneffekte

- 5.3.1 Zeilenumbruch auf den Inhalt einer Zelle oder eines Zellbereichs anwenden; Zeilenumbruch entfernen.
- 5.3.2 Inhalt einer Zelle ausrichten: horizontal, vertikal; Orientierung von Zellinhalt ändern.
- 5.3.3. Zellen verbinden und den Zellinhalt zentrieren; verbundene Zellen trennen
- 5.3.4 Rahmeneffekte anwenden, entfernen: Linienart, Farbe.

# **6 DIAGRAMME**

# 6.1 Erstellen

- 6.1.1 Den Einsatzbereich der verschiedenen Diagrammtypen verstehen: Säulen-, Balken-, Linien-, Kreisdiagramm.
- 6.1.2 Verschiedene Arten von Diagrammen aus Daten in einer Tabelle erstellen: Säulen-, Balken-, Linien-, Kreisdiagramm.
- 6.1.3 Diagramm auswählen.
- 6.1.4 Diagrammtyp ändern.
- 6.1.5 Diagramm verschieben, löschen; Größe des Diagramms ändern.

## 6.2 Bearbeiten

- 6.2.1 Diagrammtitel hinzufügen, entfernen, ändern.
- 6.2.2 Diagrammlegende hinzufügen, entfernen.
- 6.2.3 Datenbeschriftung in einem Diagramm hinzufügen, entfernen: Wert, Prozentsatz.
- 6.2.4 Hintergrundfarbe des Diagramms, Füllfarbe der Legende ändern.
- 6.2.5 Farbe der Säulen, Balken, Linien, Kreissegmente in einem Diagramm ändern.
- 6.2.6 Schriftgröße und -farbe des Diagrammtitels, der Achsen, der Legende ändern.

# **7 AUSDRUCK VORBEREITEN**

# 7.1 Einstellungen

- 7.1.1 Seitenränder des Tabellenblattes ändern: oben, unten, links, rechts.
- 7.1.2 Seitenausrichtung ändern: Hochformat, Querformat; Papiergröße ändern.
- 7.1.3 Seiteneinrichtung ändern, damit der Inhalt des Tabellenblattes auf eine bestimmte Anzahl von Seiten passt.
- 7.1.4 Text in Kopfzeile, Fußzeile eines Tabellenblattes einfügen, bearbeiten, löschen.
- 7.1.5 Felder in Kopfzeile, Fußzeile einfügen und löschen: Seitennummer, Seitenanzahl, Datum, Uhrzeit, Dateiname, Tabellenblattname.

#### 7.2 Kontrollieren und Drucken

- 7.2.1 Texte, Zahlen, Berechnungen kontrollieren und korrigieren.
- 7.2.2 Gitternetzlinien, Zeilen- und Spaltenbeschriftung für den Ausdruck einschalten, ausschalten.
- 7.2.3 Zeilen mit Spaltenüberschriften auswählen, die beim Ausdruck automatisch auf jeder Seite wiederholt werden.
- 7.2.4 Tabellenblatt in der Seitenansicht kontrollieren.
- 7.1.5 Einen bestimmten Zellbereich, ein ganzes Tabellenblatt, die gesamte Arbeitsmappe, ein ausgewähltes Diagramm drucken; eine bestimmte Anzahl von Exemplaren drucken.

# **PRÄSENTATION**

Dieses Modul behandelt die wesentlichen Kenntnisse und Fertigkeiten, die für die kompetente Nutzung eines Präsentationsprogramms erforderlich sind.

# **LERNZIELE**

Absolvent\*innen dieses Moduls können

- mit Präsentationen arbeiten und sie in verschiedenen Dateiformaten lokal und online speichern,
- Hilfe-Funktionen und Informationsquellen zur Steigerung der Produktivität nutzen,
- für unterschiedliche Aufgaben die jeweils geeignete Präsentationsansicht verwenden; verschiedene Folienlayouts und -designs benutzen,
- Text und Tabellen in Präsentationen einfügen, bearbeiten und formatieren; den Vorteil von eindeutigen Folientiteln kennen; den Folienmaster für ein einheitliches Foliendesign verwenden,
- geeigneten Diagrammtyp auswählen, Diagramme erstellen und formatieren, um Informationen aussagekräftig darzustellen,
- Bilder und gezeichnete Objekte einfügen, bearbeiten und ausrichten,
- Animationen und Übergangseffekte in einer Präsentation anwenden; den Inhalt der Präsentation vor dem Drucken bzw. vor dem Präsentieren kontrollieren und korrigieren.

# **1 PROGRAMM VERWENDEN**

#### 1.1 Arbeiten mit Präsentationen

- 1.1.1 Präsentationsprogramm starten, beenden; Präsentation(en) öffnen, schließen.
- 1.1.2 Neue Präsentation basierend auf der Standard-Vorlage oder basierend auf einer anderen lokal oder online verfügbaren Vorlage erstellen.
- 1.1.3 Präsentation an einem bestimmten Ort eines lokalen Laufwerks oder auf einem Online-Speicher speichern; Präsentation unter einem anderen Namen an einem bestimmten Ort eines lokalen Laufwerks oder auf einem Online-Speicher speichern
- 1.1.4 Präsentation in einem anderen Dateiformat speichern wie: PDF, Bildschirmpräsentation, Bilddatei.
- 1.1.5 Zwischen geöffneten Präsentationen wechseln.

#### 1.2 Produktivitätssteigerung

- 1.2.1 Basis-Optionen in der Anwendung einstellen wie: Benutzername, Standard-Ordner zum Öffnen und Speichern von Präsentationen.
- 1.2.2 Verfügbare Hilfe-Funktionen und Informationsquellen nutzen.
- 1.2.3 Zoom-Funktionen verwenden.
- 1.2.4 Symbolleisten ausblenden, einblenden bzw. Menüband ausblenden, anzeigen.

# **2 PRÄSENTATION ENTWICKELN**

#### 2.1 Präsentationsansichten

- 2.1.1 Den Verwendungszweck von verschiedenen Ansichten einer Präsentation verstehen: Normal, Foliensortierung, Folienmaster, Notizenseite, Gliederung, Bildschirmpräsentation.
- 2.1.2 Ansicht wechseln: Normal, Foliensortierung, Folienmaster, Notizenseite, Gliederung.
- 2.1.3 Gute Praxis für das Hinzufügen von Folientiteln kennen: für jede Folie einen eigenen Titel wählen, um sie in der Gliederungsansicht oder beim Navigieren in der Bildschirmpräsentation unterscheiden zu können

# 2.2 Folien

- 2.2.1 Folienlayout einer Folie ändern.
- 2.2.2 Design auf eine Präsentation anwenden.
- 2.2.3 Hintergrundfarbe auf einer bestimmten Folie, auf verschiedenen Folien, auf allen Folien einer Präsentation ändern.
- 2.2.4 Neue Folie mit einem bestimmten Folienlayout hinzufügen: Titelfolie, Titel und Inhalt, Nur Titel, Leer.
- 2.2.5 Folien innerhalb einer Präsentation, zwischen geöffneten Präsentationen kopieren, verschieben.
- 2.2.6 Folie(n) löschen.

# 2.3 Masterfolien

- 2.2.1 Gute Praxis für die Erstellung einer Präsentation mit einheitlichem Design und Format kennen: Folienmaster verwende.
- 2.2.2 Grafisches Objekt (Bild, Zeichnungsobjekt) auf einer Masterfolie einfügen, entfernen.
- 2.2.3 Textformatierung auf einer Masterfolie anwenden: Schriftgröße, Schriftart, Schriftfarbe.

# **3 TEXT**

# 3.1 Arbeiten mitText

- 3.1.1 Gute Praxis für die Erstellung von Folieninhalten kennen: kurze treffende Ausdrücke, Aufzählungszeichen und nummerierte Listen verwenden.
- 3.1.2 Text in einen Platzhalter in der Normalansicht eingeben; Text in der Gliederungsansicht eingeben.
- 3.1.3 Text in einer Präsentation bearbeiten.
- 3.1.4 Text innerhalb einer Präsentation, zwischen geöffneten Präsentationen kopieren, verschieben.
- 3.1.5 Text löschen.
- 3.1.6 Befehl Rückgängig, Wiederherstellen verwenden.
- 3.1.7 Einzüge (Listenebenen) bei Text, in Aufzählungen, in nummerierten Listen anwenden, ändern, entfernen.

## 3.2 Formatieren

- 3.2.1 Textformatierung anwenden: Schriftart, Schriftgröße.
- 3.2.2 Textformatierung anwenden: fett, kursiv, unterstrichen, Textschatten.
- 3.2.3 Textfarbe anwenden.
- 3.2.4 Groß-/Kleinschreibung auf Text anwenden.
- 3.2.5 Text ausrichten: linksbündig, zentriert, rechtsbündig.
- 3.2.6 Abstand vor, nach den Absätzen in Text, Aufzählungen, nummerierte Listen anwenden; Zeilenabstand in Text, Aufzählungen, nummerierten Listen formaten wechseln.
- 3.2.7 In einer Liste zwischen verfügbaren Aufzählungszeichen, Nummerierungs anwenden: einfach, 1,5-zeilig, doppelt.
- 3.2.8 Hyperlink einfügen, bearbeiten entfernen; einfügen.

# 3.3 Tabellen

- 3.3.1 Tabelle erstellen, löschen.
- 3.3.2 Text in eine Tabelle eingeben, bearbeiten.
- 3.3.3 Zellen, Zeilen, Spalten, die ganze Tabelle auswählen.
- 3.3.4 Zeilen und Spalten einfügen, löschen.
- 3.3.5 Spaltenbreite, Zeilenhöhe ändern.

# **4 DIAGRAMME**

#### 4.1 Diagramme verwenden

- 4.1.1 Daten eingeben, um ein Diagramm in einer Präsentation zu erstellen: Säulen-, Balken-, Linien-, Kreisdiagramm.
- 4.1.2 Diagramm auswählen.
- 4.1.3 Diagrammtyp ändern.
- 4.1.4 Diagrammtitel hinzufügen, entfernen, bearbeiten.
- 4.1.5 Datenbeschriftung zu einem Diagramm hinzufügen: Wert, Prozentsatz.
- 4.1.6 Hintergrundfarbe eines Diagramms ändern.
- 4.1.7 Farbe von Säulen, Balken, Linien, Kreissegmenten in einem Diagrammändern.

# 4.2 Organigramm

- 4.2.1 Mithilfe einer integrierten Funktion ein Organigramm mit einer beschrifteten hierarchischen Struktur erstellen.
- 4.2.2 Die hierarchische Struktur eines Organigramms ändern.
- 3.2.3 In einem Organigramm Mitarbeiter/innen, Untergebene hinzufügen, löschen.

# **5 GRAFISCHE OBJEKTE**

# 5.1 Einfügen, Bearbeiten

- 5.1.1 Grafisches Objekt auf einer Folie einfügen: Bild, Zeichnungsobjekt.
- 5.1.2 Grafikobjekt(e) auswählen.
- 5.1.3 Grafisches Objekt, Diagramm innerhalb einer Präsentation, zwischen geöffneten Präsentationen kopieren, verschieben.
- 5.1.4 Größe eines grafischen Objekts ändern und Seitenverhältnis beibehalten, nicht beibehalten; Größe eines Diagramms ändern.
- 5.1.5 Grafisches Objekt, Diagramm löschen.
- 5.1.6 Grafisches Objekt drehen, spiegeln.
- 5.1.7 Grafikobjekt(e) relativ zur Folie ausrichten: links, zentriert, rechts, oben, unten.
- 5.1.8 Grafische Objekte relativ zueinander ausrichten: links, rechts, oben, unten, vertikal/horizontal zentriert.

## 5.2 Zeichnung

- 5.2.1 Zeichnungsobjekte auf einer Folie einfügen: Linie, Pfeil, Blockpfeil, Rechteck, Quadrat, Ellipse, Kreis, Textfeld.
- 5.2.2 Text eingeben in Textfeld, Blockpfeil, Rechteck, Quadrat, Ellipse, Kreis.
- 5.2.3 Füllfarbe, Linienfarbe, Linienstärke, Linientyp eines Zeichnungsobjekts ändern.
- 5.2.4 Anfangspfeilart, Endpfeilart eines Pfeils ändern.
- 5.2.5 Schatten auf ein Zeichnungsobjekt anwenden.
- 5.2.6 Zeichnungsobjekte auf einer Folie gruppieren, die Gruppierung aufheben.
- 5.2.7 Ein Zeichnungsobjekt eine Ebene nach vorne, eine Ebene nach hinten bringen; ein Zeichnungsobjekt vor alle anderen Objekte, hinter alle anderen Objekte stellen.

# **6 AUSGABE VORBEREITEN**

# 6.1 Vorbereitung

- 6.1.1 Folien-Übergangseffekte hinzufügen, entfernen.
- 6.1.2 Animationseffekte zu verschiedenen Elementen einer Folie hinzufügen, entfernen.
- 6.1.3 Präsentationsnotiz zu Folie(n) hinzufügen.
- 6.1.4 Folie(n) ausblenden, einblenden.
- 6.1.5 Text in die Fußzeile einer bestimmter Folie, mehrerer Folien, aller Folien der Präsentation einfügen.
- 6.1.6 Automatische Foliennummerierung, automatisch aktualisiertes oder festes Datum in die Fußzeile einer bestimmten Folie, mehrerer Folien, aller Folien der Präsentation einfügen.

# 6.2 Kontrollieren, Präsentieren

- 6.2.1 Rechtschreibprüfung auf eine Präsentation anwenden und Änderungen durchführen wie: Fehler korrigieren, ignorieren, Wortwiederholungen löschen.
- 6.2.2 Folien-Ausrichtung ändern: Hochformat, Querformat; ein geeignetes Ausgabeformat für die Folienpräsentation auswählen wie: Papierformat, Bildschirmpräsentation.
- 6.2.3 Präsentation drucken mit Druckoptionen wie: Druck der gesamten Präsentation, Druck von bestimmten Folien, Handzettel, Notizenseiten, Gliederung, Druck von mehreren Exemplaren.
- 6.2.4 Bildschirmpräsentation ab der ersten Folie, ab der aktuellen Folie starten; Bildschirmpräsentation beenden.
- 6.2.5 Während der Bildschirmpräsentation zur nächsten Folie, zur vorherigen Folie, zu einer bestimmten Folie navigieren.

# **IT-SECURITY**

Dieses Modul vermittelt Kenntnisse für eine sichere Nutzung der IKT im Alltag, über geeignete Maßnahmen für eine sichere Netzwerkverbindung, über Sicherheit im Internet und über die richtige Handhabung von Daten und Informationen.

# **LERNZIELE**

Absolvent\*innen dieses Moduls können

- verstehen, wie wichtig die Sicherheit von Daten und Informationen ist und die Grundsätze zum Datenschutz, zur Datenspeicherung, zur Datenkontrolle und zum Schutz der Privatsphäre kennen,
- Bedrohungen für die persönliche Sicherheit durch Identitätsdiebstahl sowie die mögliche Gefährdung von Daten durch Cloud-Computing kennen,
- Passwörter und Verschlüsselung zur Sicherung von Dateien und Daten einsetzen können,
- die Bedrohung durch Malware verstehen und Computer, mobile Geräte und Netzwerke vor Malware schützen sowie auf Malware-Attacken richtig reagieren können,
- übliche Sicherheitsmerkmale von Netzwerken und Drahtlosverbindungen kennen und personal Firewalls und Persönliche Hotspots verwenden können,
- Computer und mobile Geräte vor unberechtigtem Zugriff schützen und Passwörter sicher handhaben und ändern können,
- geeignete Webbrowser-Einstellungen verwenden können und wissen, wie man die Vertrauenswürdigkeit einer Website feststellt und sicher im Internet surft,
- verstehen, dass Sicherheitsprobleme bei der Kommunikation per E-Mail, VoIP, Instant Messaging und in sozialen Netzwerken sowie durch die Nutzung mobiler Geräte auftreten können,
- Daten auf lokalen Speicherorten und in der Cloud sichern und wiederherstellen können sowie Daten sicher löschen und Geräte entsorgen können.
# **1 GRUNDBEGRIFFE ZUR SICHERHEIT**

# 1.1 Datenbedrohung

- 1.1.1 Zwischen Daten und Informationen unterscheiden können.
- 1.1.2 Die Begriffe Cybercrime und Hacken verstehen.
- 1.1.3 Böswillige und unabsichtliche Bedrohung für Daten durch Einzelpersonen, Dienstleister und externe Organisationen kennen.
- 1.1.4 Bedrohung für Daten durch höhere Gewalt kennen, wie: Feuer, Hochwasser, Krieg, Erdbeben.
- 1.1.5 Bedrohung für Daten durch die Verwendung von Cloud-Computing kennen, wie: Datenkontrolle, möglicher Verlust der Privatsphäre.

#### 1.3 Wert von Infomation

- 1.2.1 Grundlegende Merkmale von Datensicherheit verstehen, wie: Vertraulichkeit, Integrität, Verfügbarkeit.
- 1.2.2 Verstehen, weshalb personenbezogene Daten zu schützen sind, z. B. um Identitätsdiebstahl und Betrug zu verhindern, zum Schutz der Privatsphäre.
- 1.2.3 Verstehen, weshalb Firmendaten auf Computern und mobilen Geräten zu schützen sind, z. B. um Diebstahl, betrügerische Verwendung, unabsichtlichen Datenverlust und Sabotage zu verhindern.
- 1.2.4 Allgemeine Grundsätze für Datenschutz/Privatsphäre-Schutz, Datenaufbewahrung und Datenkontrolle kennen, wie: Transparenz, Notwendigkeit, Verhältnismäßigkeit.
- 1.2.5 Die Begriffe Betroffene und Auftraggeber verstehen. Verstehen, wie die Grundsätze für Datenschutz/Privatsphäre-Schutz, Datenaufbewahrung und Datenkontrolle für Betroffene und Auftraggeber angewendet werden.
- 1.2.6 Verstehen, dass bei der Nutzung von IKT die Einhaltung von Grundsätzen und Richtlinien wichtig ist; wissen, wie die Richtlinien üblicherweise bekanntgemacht werden bzw. zugänglich sind.

#### 1.3 Persönliche Sicherheit

1.3.1 Den Begriff Social Engineering verstehen und die Ziele kennen, wie: unberechtigter Zugriff auf Computer und mobile Geräte, unerlaubtes Sammeln von Informationen, Betrug.

- 1.3.2 Methoden des Social Engineering kennen, wie: Telefonanrufe, Phishing, Shoulder Surfing.
- 1.3.3 Den Begriff Identitätsdiebstahl verstehen und die Folgen von Identitätsmissbrauch in persönlicher, finanzieller, geschäftlicher und rechtlicher Hinsicht kennen.
- 1.3.4 Methoden des Identitätsdiebstahls kennen, wie: Information Diving, Skimming, Pretexting.

## 1.4 Sicherheit der Dateien

- 1.4.1 Die Auswirkung von aktivierten und deaktivierten Makro-Sicherheitseinstellungen verstehen.
- 1.4.2 Die Vorteile und die Grenzen von Verschlüsselung verstehen. Wissen, wie wichtig es ist, das Passwort, den Schlüssel und das Zertifikat der Verschlüsselung nicht offenzulegen und nicht zu verlieren.
- 1.4.3 Eine Datei, einen Ordner oder ein Laufwerk verschlüsseln.
- 1.4.4 Dateien mit einem Passwort schützen, z. B.: Dokumente, Tabellenkalkulatinsdateien, komprimierte Dateien.

# **2 MALWARE**

#### 2.1 Arten und Funktionsweisen

- 2.1.1 Den Begriff Malware verstehen; verschiedene Möglichkeiten kennen, wie Malware auf Computern und anderen Geräten verborgen werden kann, wie: Trojaner, Rootkit, Backdoor.
- 2.1.2 Arten von sich selbst verbreitender Malware kennen und ihre Funktionsweise verstehen, wie: Virus, Wurm.
- 2.1.3 Arten von Malware und ihre Funktionsweise für Datendiebstahl, Betrug oder Erpressung kennen, wie: Adware, Ransomware, Spyware, Botnet, Keylogger, Dialer.

#### 2.2 Schutz

- 2.2.1 Die Funktionsweise und die Grenzen von Antiviren-Software verstehen.
- 2.2.2 Verstehen, dass Antiviren-Software auf Computern und mobilen Geräten installiert sein soll.
- 2.2.3 Die Bedeutung von regelmäßigen Software-Updates für Antiviren-Software, Web-Browser, Plug-ins, Anwendungsprogramme, Betriebssysteme verstehen.
- 2.2.4 Laufwerke, Ordner und Dateien mit Antiviren-Software scannen; Zeitplan für Scans mit Antiviren-Software festlegen.
- 2.2.5 Verstehen, dass die Verwendung veralteter und nicht mehr unterstützte Software mit Risiken verbunden ist, wie: zunehmende Gefährdung durch Malware, Inkompatibilität.

### 2.3 Problemlösung und -behebung

- 2.3.1 Den Begriff Quarantäne verstehen und die Auswirkung auf infizierte oder verdächtige Dateien kennen.
- 2.3.2 Infizierte oder verdächtige Dateien unter Quarantäne stellen oder löschen.
- 2.3.3 Wissen, dass ein Malware-Angriff mithilfe von Online-Ressourcen identifiziert und bekämpft werden kann, wie: Websites der Anbieter von Betriebssystemen, Antiviren-Software und Web-Browser; Websites von zuständigen Behörden/Organisationen.

# **3 SICHERHEIT IM NETZWERK**

#### 3.1 Netzwerke und Verbindungen

- 3.1.1 Den Begriff Netzwerk verstehen und übliche Netzwerktypen kennen, wie: Local Area Network (LAN), Wireless Local Area Network (WLAN), Wide Area Network (WAN), Virtual Private Network (VPN).
- 3.1.2 Verstehen, wodurch sich eine Verbindung zu einem Netzwerk auf die Sicherheit auswirken kann, wie: Malware, unberechtigter Zugriff auf Daten, Schutz der Privatsphäre.
- 3.1.3 Die Aufgaben der Netzwerk-Administration verstehen, wie: Authentifizierung, Benutzerrechte verwalten, Nutzung dokumentieren, sicherheitsrelevante Patches und Updates überwachen und installieren, Netzwerkverkehr überwachen, Malware im Netzwerk bekämpfen.
- 3.1.4 Die Funktion und die Grenzen einer Firewall bei der privaten Computernutzung und in einer Arbeitsumgebung verstehen.
- 3.1.5 Personal Firewall ein- und ausschalten; den durch die Personal Firewall laufenden Datenverkehr für eine Anwendung, einen Dienst/Funktion zulassen bzw. blockieren.

# 3.2 Sicherheit im drahtlosen Netz

- 3.2.1 Verschiedene Möglichkeiten zum Schutz von drahtlosen Netzwerken und deren Grenzen kennen, wie: Wired Equivalent Privacy (WEP), Wi-Fi Protected Access (WPA)/Wi-Fi Protected Access 2 (WPA2), Media Access Control (MAC) Filter, Service Set Identifier (SSID) verbergen.
- 3.2.2 Sich bewusst sein, dass auf ein ungeschütztes drahtloses Netzwerk Angriffe erfolgen können, wie: unbefugter Zugriff durch Eindringlinge, Hijacking, Man-in-the-Middle-Angriff.
- 3.2.3 Den Begriff Persönlicher Hotspot verstehen.
- 3.2.4 Einen sicheren persönlichen Hotspot einschalten und ausschalten; Geräte sicher damit verbinden und trennen.

# **4 ZUGRIFFSKONTROLLE**

## 4.1 Methoden

- 4.1.1 Maßnahmen kennen, um unberechtigten Zugriff auf Daten zu verhindern, wie: Benutzername, Passwort, PIN, Verschlüsselung, Multi-Faktor-Authentifizierung.
- 4.1.2 Den Begriff Einmal-Passwort und die typische Verwendung verstehen.
- 4.1.3 Verstehen, wozu ein Netzwerk-Konto dient.
- 4.1.4 Verstehen, dass der Zugang zu einem Netzwerk-Konto mit Benutzername und Passwort erfolgen soll, und dass der Zugang bei Nichtgebrauch durch Sperren oder Abmelden geschlossen werden soll.
- 4.1.5 Biometrische Verfahren zur Zugangskontrolle kennen, wie: Fingerabdruck, Auge scannen, Gesichtserkennung, Handgeometrie.

## 4.2 Passwort-Verwaltung

- 4.2.1 Richtlinien für ein gutes Passwort kennen, wie: angemessene Mindestlänge beachten, aus Buchstaben und Ziffern und Sonderzeichen zusammensetzen, geheim halten, regelmäßig ändern, unterschiedliche Passwörter für unterschiedliche Dienste.
- 4.2.2 Die Funktion und die Grenzen einer Passwort-Verwaltungssoftware verstehen.

# **5 SICHERE WEB-NUTZUNG**

### 5.1 Browser-Einstellungen

- 5.1.1 Einstellungen zum Ausfüllen von Formularen aktivieren und deaktivieren, wie: automatische Vervollständigung, automatisches Speichern.
- 5.1.2 In einem Browser persönliche Daten löschen, wie: Browserverlauf, Downloadverlauf, temporäre Internetdateien, Passwörter, Cookies, Formulardaten.
- 5.2.1 Sich bewusst sein, dass bestimmte Online-Aktivitäten (Einkaufen, E-Banking) nur auf sicheren Webseiten über eine gesicherte Netzwerkverbindung erfolgen sollen.
- 5.2.2 Kriterien zur Beurteilung der Vertrauenswürdigkeit einer Website kennen, wie: inhaltliche Qualität, Aktualität, gültige URL, Information zum Inhaber der Webseite (Impressum), Kontaktdaten, Sicherheitszertifikat, Überprüfung der Domain-Inhaberschaft.
- 5.2.3 Den Begriff Pharming verstehen.
- 5.2.4 Den Zweck und die Funktionsweise von Software zur Inhaltskontrolle kennen, wie: Internet-Filterprogramme, Kinderschutz-Software.

# **6 KOMMUNIKATION**

# 6.1 E-Mail

- 6.1.1 Verstehen, weshalb eine E-Mail verschlüsselt und entschlüsselt wird.
- 6.1.2 Den Begriff Digitale Signatur verstehen.
- 6.1.3 Arglistige und unerwünschte E-Mails erkennen.
- 6.1.4 Typische Merkmale von Phishing kennen, wie: Verwendung der Namen von seriösen Unternehmen und Personen, Verwendung von Logos und Markenzeichen, Links zu gefälschten Webseiten, Aufforderung zur Bekanntgabe persönlicher Daten.
- 6.1.5 Wissen, dass Phishing-Attacken den betroffenen seriösen Unternehmen und zuständigen Behörden/Organisationen gemeldet werden können.
- 6.1.6 Sich der Gefahr bewusst sein, dass ein Computer oder mobiles Gerät mit Malware infiziert werden kann, wenn ein E-Mail-Attachment geöffnet wird, das ein Makro oder eine ausführbare Datei enthält.

#### 6.2 Soziale Netzwerke

- 6.2.1 Verstehen, dass es wichtig ist, vertrauliche oder personenbezogene Informationen nicht in sozialen Netzwerken zu veröffentlichen.
- 6.2.2 Sich der Notwendigkeit bewusst sein, in sozialen Netzwerken geeignete Konto-Einstellungen auszuwählen und regelmäßig zu überprüfen, wie: Privatsphäre, Standort.
- 6.2.3 Konto-Einstellungen in sozialen Netzwerken anwenden: Privatsphäre, Standort.
- 6.2.4 Mögliche Gefahren bei der Nutzung von sozialen Netzwerken kennen, wie: Cyber-Mobbing, Cyber-Grooming, bösartige Veröffentlichung persönlicher Inhalte, falsche Identitäten, betrügerische oder arglistige Links, Inhalte oder Nachrichten.
- 6.2.5 Wissen, dass missbräuchliche Verwendung oder Fehlverhalten in sozialen Netzwerken dem jeweiligen Service-Provider und zuständigen Behörden/ Organisationen gemeldet werden kann.

#### 6.3 VoIP und Instant Massaging

- 6.3.1 Schwachstellen bei der Sicherheit von Instant Messaging (IM) und Voice over Internet Protocol (VoIP) verstehen und Gefahren kennen, wie: Malware, Backdoor-Zugang, Zugriff auf Dateien, Lauschangriff.
- 6.3.2 Methoden kennen, um beim Gebrauch von IM und VoIP Vertraulichkeit sicherzustellen, wie: Verschlüsselung, Nicht-Veröffentlichung von wichtigen Informationen, Zugriff auf Daten einschränken.

### 6.4 Mobile Geräte

- 6.4.1 Verstehen, welche Folgen die Verwendung von Anwendungen aus inoffiziellen App-Stores haben kann, wie: mobile Malware, unnötiger Ressourcenverbrauch, Zugriff auf persönliche Daten, schlechte Qualität, versteckte Kosten.
- 6.4.2 Den Begriff App-Berechtigungen verstehen.
- 6.4.3 Wissen, dass mobile Anwendungen private Informationen von mobilen Geräten auslesen können, wie: Kontaktdaten, Standortverlauf, Bilder.
- 6.4.4 Für den Fall, dass ein mobiles Gerät abhandenkommt, Sofortmaßnahmen und Vorsichtsmaßnahmen kennen, wie: Fernsperrung, Fernlöschung, Geräteortung.

# **7 SICHERE DATENVERWALTUNG**

## 7.1 Daten sichern und Backups erstellen

- 7.1.1 Maßnahmen zur physischen Sicherung von Computern und mobilen Geräten kennen, wie: nicht unbeaufsichtigt lassen, Standort der Geräte und weitere Details aufzeichnen, Sicherungskabel verwenden, Zugangskontrolle.
- 7.1.2 Wissen, wie wichtig eine Sicherungskopie für den Fall des Datenverlusts auf Computern und anderen Geräten ist.
- 7.1.3 Wesentliche Merkmale eines Konzepts zur Datensicherung kennen, wie: Regelmäßigkeit/Häufigkeit, Zeitplan, Ablageort, Datenkompression.
- 7.1.4 Backup an einem Speicherort erstellen, wie: lokale Laufwerke, externe Laufwerke/Datenträger, Cloud-Speicher.
- 7.1.5 Daten von einem Backup-Speicherort wiederherstellen, wie: lokale Laufwerke, externe Laufwerke/Datenträger, Cloud-Speicher.

#### 7.1 Daten sicher löschen und vernichten

- 7.2.1 Den Unterschied zwischen der Löschung von Daten und der endgültigen Löschung/Vernichtung von Daten kennen
- 7.2.2 Den Sinn und Zweck einer endgültigen Löschung/Vernichtung von Daten auf Laufwerken oder Geräten verstehen.
- 7.2.3 Sich bewusst sein, dass das Löschen von Inhalten bei manchen Diensten nicht endgültig ist, wie: Soziale Netzwerke, Blogs, Internetforen, Cloud-Dienste.
- 7.2.4 Methoden zur endgültigen Datenvernichtung kennen, wie: Laufwerke/ Datenträger zerstören, z. B. schreddern; Entmagnetisierung; Software zur Datenvernichtung verwenden.

# **DATENBANKEN ANWENDEN**

Dieses Modul vermittelt grundlegende Kenntnisse über den Entwurf einer Datenbank und behandelt Fertigkeiten, die für die kompetente Nutzung einer Datenbank erforderlich

# **LERNZIELE**

Absolvent\*innen dieses Moduls können

- verstehen, was eine Datenbank ist und wie sie organisiert ist,
- eine einfache Datenbank erstellen und den Inhalt der Datenbank auf verschiedene Weise anzeigen,
- eine Tabelle erstellen, Felder und Feldeigenschaften definieren und abändern,
- Beziehungen zwischen Tabellen erstellen, Daten in eine Tabelle eingeben und bearbeiten,
- Filter und Abfragen verwenden, um bestimmte Informationen von einer Datenbank abzurufen,
- ein Formular erstellen, um Datensätze und Daten einzugeben, abzuändern und zu löschen,
- Routineberichte erstellen und die Datenausgabe für den Druck oder die elektronische Verteilung vorbereiten.

# **1 DATENBANKEN VERSTEHEN**

### 1.1 Schlüsselbegriffe

- 1.1.1 Verstehen, was eine Datenbank ist.
- 1.1.2 Verstehen, dass Information aus dem Ergebnis von Datenverarbeitung und Datenausgabe gewonnen wird.
- 1.1.3 Verstehen, wie eine Datenbank in Tabellen, Datensätzen und Feldern organisiert ist.
- 1.1.4 Verstehen, dass alle Daten einer Datenbank in Tabellen gespeichert sind; verstehen, dass alle Änderungen automatisch gespeichert werden.
- 1.1.5 Einige der üblichen Anwendungsgebiete von Datenbanken kennen wie: soziale Netzwerke, Buchungssysteme, staatliche Aufzeichnungen (öffentliche Verwaltung), Bankkontodaten, Krankenhaus-Patientendaten.

### 1.2 Datenbbankorganisation

- 1.2.1 Basis-Optionen in der Anwendung einstellen wie: Benutzername, Standard-Ordner zum Öffnen und Speichern von Präsentationen
- 1.2.2 Verfügbare Hilfe-Funktionen und Informationsquellen nutzen.
- 1.2.3 Zoom-Funktionen verwenden.
- 1.2.4 Symbolleisten ausblenden, einblenden bzw. Menüband ausblenden, anzeigen.

### 1.3 Beziehungen

- 1.3.1 Verstehen, wozu Beziehungen zwischen Tabellen hauptsächlich dienen: Redundanz von Daten minimieren.
- 1.3.2 Verstehen, wie eine Beziehung erstellt wird: ein spezifisches Feld in einer Tabelle mit einem Feld einer anderen Tabelle verbinden.
- 1.3.3 Verstehen, wie wichtig die Aufrechterhaltung der Integrität von Beziehungen ist.

# **2 PROGRAMM VERWENDEN**

#### 2.1 Präsentationsansichten

- 2.1.1 Datenbankprogramm starten, beenden.
- 2.1.2 Datenbank öffnen, schließen.
- 2.1.3 Eine neue Datenbank erstellen und an einem bestimmten Ort eines Laufwerks speichern.
- 2.1.4 Symbolleisten ausblenden, einblenden bzw. Menüband ausblenden, anzeigen.
- 2.1.5 Verfügbare Hilfe-Funktionen und Informationsquellen nutzen.

#### 2.2. Grundlegende Aufgaben

- 2.2.1 Tabelle, Abfrage, Formular, Bericht öffnen, speichern, schließen.
- 2.2.2 In einer Tabelle, einer Abfrage, einem Formular, einem Bericht zwischen verschiedenen Ansichten wechseln.
- 2.2.3 Tabelle, Abfrage, Formular, Bericht löschen.
- 2.2.4 Zwischen Datensätzen in einer Tabelle, Abfrage, einem Formular navigieren; zwischen Seiten in einem Bericht navigieren.

# **4 INFORMATIONEN ABFRAGEN**

## 4.1 Wesentliche Funktionen

- 4.1.1 Die Funktion Suchen verwenden, um nach einem bestimmten Begriff, nach einer Zahl, nach einem Datum in einem Feld zu suchen.
- 4.1.2 Filter auf eine Tabelle, ein Formular anwenden.
- 4.1.3 Filter von einer Tabelle, einem Formular entfernen.

# 4.2 Abfragen

- 4.2.1 Verstehen, dass eine Abfrage dazu dient, Daten zu extrahieren und zu analysieren.
- 4.2.2 Abfrage über eine Tabelle erstellen und benennen, bestimmte Abfragekriterien anwenden.
- 4.2.3 Abfrage über zwei Tabellen erstellen und benennen, bestimmte Abfragekriterien anwenden.
- 4.2.4 Einer Abfrage Kriterien hinzufügen und dabei einen oder mehrere Operatoren verwenden: = (gleich), <> (ungleich), < (kleiner als), <= (kleiner oder gleich), > (größer als), >= (größer oder gleich).
- 4.2.5 I n einer Abfrage die Sortierung für die Datensätze festlegen: numerisch, alphabetisch in aufsteigender, absteigender Reihenfolge.
- 4.2.6 Einer Abfrage Kriterien hinzufügen und dabei einen oder mehrere logische Operatoren verwenden: UND, ODER, NICHT.
- 4.2.7 Platzhalter in einer Abfrage benutzen: \*, ?.
- 4.2.8 Eine Abfrage bearbeiten: Kriterien verändern, entfernen.
- 4.2.9 Eine Abfrage bearbeiten: Felder hinzufügen, entfernen, verschieben, ausblenden, einblenden.
- 4.2.10 Eine Abfrage ausführen.

# **5 FORMULARE**

#### 5.1 Formulare verwenden

- 5.1.1 Verstehen, dass ein Formular verwendet wird, um Datensätze anzuzeigen, hinzuzufügen und zu bearbeiten.
- 5.1.2 Ein einfaches Formular erstellen und benennen.
- 5.1.3 Ein Formular benutzen, um neue Datensätze einzugeben.
- 5.1.4 Ein Formular benutzen, um Datensätze zu löschen.
- 5.1.5 Ein Formular benutzen, um Daten in einem Datensatz hinzuzufügen, zu ändern, zu löschen.
- 5.1.6 Text in Kopfzeile, Fußzeile eines Formulars hinzufügen, ändern.

# **6 AUSGABE**

# 6.1 Berichte, Datenexport

- 6.1.1 Verstehen, dass ein Bericht verwendet wird, um ausgewählte Informationen aus einer Tabelle oder Abfrage darzustellen.
- 6.1.2 Einen einfachen Bericht auf Basis einer Tabelle, einer Abfrage erstellen und benennen.
- 6.1.3 Einen gruppierten Bericht erstellen und benennen; Datensätze sortieren; zusammengefasste Werte berechnen wie: Summe, Minimum, Maximum, Mittelwert.
- 6.1.4 Bericht bearbeiten: Anordnung von Datenfeldern und Überschriften ändern.
- 6.1.5 Bericht bearbeiten: Text in Kopfzeilen, Fußzeilen hinzufügen, ändern.
- 6.1.6 Tabelle, Abfrageergebnis in eine Tabellenkalkulationsdatei, Textdatei, CSV-Datei, XML-Datei an einen bestimmen Ort eines Laufwerks exportieren.
- 6.1.7 Bericht als PDF-Datei an einen bestimmen Ort eines Laufwerks . exportieren.

# 6.2 Drucken

- 6.2.1 Seitenausrichtung für Tabelle, Formular, Abfrageergebnis, Bericht ändern: Hochformat, Querformat; Papiergröße ändern.
- 6.2.2 Gesamte Tabelle, eine Seite, ausgewählte Datensätze drucken.
- 6.2.3 Alle Datensätze, bestimmte Seiten im Formular-Layout drucken.
- 6.2.4 Abfrageergebnis drucken.
- 6.2.5 Gesamten Bericht, bestimmte Seite(n) drucken.

# **ONLINE-ZUSAMMENARBEIT**

Dieses Modul behandelt Kenntnisse und Fertigkeiten, die für Einrichtung und Nutzung von Werkzeugen für die Online Zusammenarbeit erforderlich sind, wie z.B. Speichermedien, Office-Anwendungen, Kalender, soziale Medien (Social Media), Online-Meetings, Online- Lernplattformen und mobile Geräte.

# **LERNZIELE**

Absolvent\*innen dieses Moduls können

- Grundlagen der Online-Zusammenarbeit (Online Collaboration) und des Cloud-Computing verstehen,
- Konten zur Vorbereitung von Online-Zusammenarbeit einrichten können,
- Online-Speichermedien und web-basierte Office-Anwendungen zur Zusammenarbeit nutzen können,
- Online-Kalender und mobile Kalender nutzen können, um Tätigkeiten zu planen und zu verwalten,
- in sozialen Netzwerken, Blogs und Wikis zusammenarbeiten und interagieren können,
- Online-Meetings planen und abhalten sowie Online-Lernplattformen nutzen können,
- Grundlagen der Anwendung von mobilen Geräten verstehen und Funktionen wie z.B. E-Mail, Office-Anwendungen und Synchronisation verwenden können.

# **1 ONLINE-ZUSAMMENARBEIT GRUNDLAGEN**

#### 1.1 Grundlegende Kenntnisse

- 1.1.1 Verstehen, dass IKT (Informations- und Kommunikationstechnologie) die Online-Zusammenarbeit ermöglichen und fördern kann.
- 1.1.2 Die wichtigsten Services/Dienste kennen, die eine Online-Zusammenarbeit unterstützen, wie: Cloud-Computing, mobile Technologien. Die wichtigstenTools kennen, die eine Online-Zusammenarbeit unterstützen: übliche Office-Anwendungen, soziale Medien, Online-Kalender, Web-Konferenz-Systeme, Online-Lernplattformen.
- 1.1.3 Die wichtigsten Eigenschaften von Tools zur Online-Zusammenarbeit kennen, wie: mehrere NutzerInnen, Echtzeit, globale Reichweite, gleichzeitiger Zugriff.
- 1.1.4 Die Vorteile beim Gebrauch von Tools zur Online-Zusammenarbeit kennen, wie: gemeinsame Nutzung von Dateien und Kalendern, geringere Reisekosten, Vereinfachung der Kommunikation, vereinfachte Teamarbeit, globaler Zugriff.
- 1.1.5 Sich der Gefahr bewußt sein, die im Zusammenhang mit der Verwendung von Tools zur Online-Zusammenarbeit stehen, wie: unberechtigte Handhabung der Versionsverwaltung, Bedrohung duch Malware, Identitätsdiebstahl und Datendiebstahl, Service-/Dienstunterbrechungen:
- 1.1.6 Die Bedeutung des Rechts auf geistiges Eigentum verstehen und die jeweiligen Bedingungen für die Verwendung von Inhalten bei der Online Zusammenarbeit kennen:

## 1.2 Cloud-Computing

- 1.2.1 Verstehen, wie Cloud-Computing die Zusammenarbeit online und mobil ermöglicht, u.a. durch Speichern von Dokumenten und Dateien, die zur gemeinsamen Bearbeitung freigegeben sind und den Zugriff auf verschiedene Online-Anwendungen und Tools.
- 1.2.2 Vorteile von Cloud-Computing für NutzerInnen kennen, wie: verringerte Kosten, erhöhte Mobilität, Flexibilität der Anwendungsmöglichkeiten, automatische Aktualisierung.
- 1.2.3 Risiken von Cloud-Computing kennen, wie: Abhängigkeit vom Provider, Datenschutz und Datensicherheit, mögliche Verletzung der Privatsphäre.

# **2 VORBEREITUNG ZUR ONLINE-ZUSAMMENARBEIT**

#### 2.1. Allgemeine Merkmale

- 2.1.1 Verstehen, dass die Installation zusätzlicher Anwendungen oder Plug-ins notwendig sein kann, um ein bestimmtes Tool zur Online-Zusammenarbeit nutzen zu können.
- 2.1.2 Übliches Zubehör für die Online-Zusammenarbeit kennen: Webcam, Mikrofon, Lautsprecher.
- 2.1.3 Verstehen, dass Firewall-Einstellungen zu Problemen bei der Nutzung eines Tools zur Online-Zusammenarbeit führen können.

## 2.2.Setup

- 2.2.1 Download von Software, die eine Online-Zusammenarbeit ermöglicht, ausführen, wie: VoIP, IM, Dokument-Sharing (gemeinsame Nutzung von Dokumenten).
- 2.2.2 Sich registrieren und ein Benutzerkonto für ein Tool zur Online-Zusammenarbeit erstellen. Ein Benutzerkonto deaktivieren, löschen/schließen.

# **3 TOOLS ZUR ONLINE-ZUSAMMENARBEIT VERWENDEN**

### 3.1 Online-Speicher und Office-Anwendungen

- 3.1.1 Grundlagen von Online-Speicherung verstehen und gängige Beispiele dafür kennen.
- 3.1.2 Beschränkungen von Online-Speichern kennen, wie: maximale Speichergröße/Dateigröße, zeitliche Begrenzung, Beschränkung bei der gemeinsamen Nutzung.
- 3.1.3 Online-Dateien/Online-Ordner uploaden, downloaden, löschen.
- 3.1.4 Verstehen, dass über das Web auf Anwendungen zugegriffen werden kann. Gängige Beispiele für web-basierte Office-Anwendungen kennen, wie: Textverarbeitung, Tabellenkalkulation, Präsentation.
- 3.1.5 Eigenschaften von web-basierten Office-Anwendungen kennen: Dateien können für mehrere NutzerInnen freigegeben werden, mehrere NutzerInnen können gleichzeitig/in Echtzeit an einer Datei arbeiten.
- 3.1.6 Dateien online erstellen, bearbeiten und speichern.
- 3.1.7 Dateien oder Ordner freigeben, um anderen NutzerInnen die Einsicht, die Bearbeitung oder die Besitz-Übernahme zu erlauben. Freigaben beenden.
- 3.1.8 Die vorherige Version einer Datei anzeigen, wiederherstellen.

#### 3.2. Online-Kalender

- 3.2.1 Einen Kalender freigeben. Anderen Personen die Berechtigung erteilen, den freigegebenen Kalender einzusehen oder Änderungen vorzunehmen.
- 3.2.2 Freigegebene Kalender anzeigen, ausblenden.
- 3.2.3 In einem freigegebenen Kalender einen Termin, einen wiederkehrenden Termin erstellen.
- 3.2.4 Erinnerung für einen Termin setzen.
- 3.2.5 Personen zu einen Termin einladen, Ressourcen reservieren; Personen ausladen, Ressourcen entfernen. Eine Einladung annehmen, ablehnen.
- 3.2.6 Einen Termin bearbeiten, löschen.

#### 3.2. Soziale Medien

- 3.3.1 Social Media Tools (Tools für soziale Medien) kennen, die eine Online-Zusammenarbeit ermöglichen, wie: Soziale Netzwerke, Wikis, Foren und Gruppen, Blogs, Mikroblogs, themenorientierte Communitys.
- 3.3.2 Einstellungen zu Berechtigungen oder zur Privatsphäre festlegen und ändern, wie: Informationen anzeigen oder verbergen; Schreibzugriff; Einladungen oder Anfragen annehmen, ablehnen.
- 3.3.3 Andere NutzerInnen oder Gruppen von Social Media finden, mit ihnen Kontakt aufnehmen, Kontakte entfernen.
- 3.3.4 Ein Social Media Tool verwenden, um einen Kommentar oder Link zu posten (veröffentlichen).
- 3.3.5 Ein Social Media Tool verwenden, um auf einen Kommentar zu reagieren und ihn mit anderen zu teilen.
- 3.3.6 Ein Social Media Tool verwenden, um Inhalte hochzuladen, wie: Bilder, Videos, Dokumente.
- 3.3.7 Kommentare aus Social Media entfernen. Wissen, dass das endgültige Löschen von Kommentaren und Bildern sehr schwierig sein kann.
- 3.3.8 Ein Wiki verwenden, um ein bestimmtes Thema und Inhalte hinzuzufügen und zu aktualisieren.

# 3.4 Online Meetings

- 3.4.1 Eine Anwendung für Online-Meetings öffnen, schließen. Ein Meeting erstellen mit Zeit, Datum und Thema. Ein Meeting absagen.
- 3.4.2 Personen einladen, ausladen. Zugangsrechte festlegen.
- 3.4.3 Ein Meeting beginnen, beenden.
- 3.4.4 Den eigenen Bildschirminhalt auf andere Computer übertragen (Desktop-Sharing).
- 3.4.5 Chat-Funktion in einem Online-Meeting verwenden.
- 3.4.6 Video- und Audio-Funktion in einem Online Meeting verwenden.

# 3.5 Online Lernplattformen

- 3.5.1 Wissen, was eine Online-Lernplattform (VLE: Virtuelle Lernumgebung, LMS: Lern-Management-System) ist.
- 3.5.2 Funktionen einer Lernplattform kennen, wie: Kalender, Schwarzes Brett, Chat, Bewertungsübersichten.
- 3.5.3 Auf einer Lernplattform auf Kursinhalte zugreifen.
- 3.5.4 Upload und Download von Dateien auf einer Lernplattform ausführen.
- 3.5.5 Kurs-Aktivitäten verwenden, wie: Quizumgebungen, Diskussionsforen.

# **4 MOBILE ZUSAMMENARBEIT**

## 4.1 Grundlegende Kenntnisse

- 4.1.1 Mobile Geräte kennen, wie: Smartphone, Tablet.
- 4.1.2 Verstehen, dass mobile Geräte ein Betriebssystem benötigen. Gängige Betriebssysteme für mobile Geräte kennen.
- 4.1.3 Wissen, was Bluetooth ist und wie man es verwendet.
- 4.1.4 Wissen, welche Arten der Internetverbindung für mobile Geräte es gibt: drahtlos (WLAN/Wi-Fi), mobiles Internet (3G, 4G). Eigenschaften von Internetverbindungen verstehen, wie: Geschwindigkeit, Kosten, Verfügbarkeit.
- 4.1.5 Wichtige Regeln für die sichere Nutzung von mobilen Geräten verstehen, wie: Verwendung einer PIN, Backup des Inhalts, WLAN /Bluetooth ein- bzw. ausschalten.

#### 4.2 Mobile Endgeräte verwenden

- 4.2.1 Sichere Verbindung zum Internet herstellen mittels drahtloser oder mobiler Technologie.
- 4.2.2 Das Web durchsuchen.
- 4.2.3 E-Mails senden und empfangen.
- 4.2.4 Einen Termin im Kalender eintragen, bearbeiten, entfernen.
- 4.2.5 Bilder und Videos mit anderen über E-Mail, Messaging/Chat, Social Media, Bluetooth teilen.

Verkaufsportale für Apps) erhältlich sind. Gängige App-Stores für mobile Geräte kennen.

# 4.3 Anwendungen

- 4.3.1 Gängige Anwendungen kennen, für: Nachrichten/News, Social Media, Office-Bereich, Kartendienste (maps), Spiele, E-Books.
- 4.3.2 Verstehen, dass Apps (Anwendungen) bei App-Stores (Internet-Verkaufsportale für Apps) erhältlich sind. Gängige App-Stores für mobile Geräte kennen.
- 4.3.3 Nach einer App für ein mobiles Gerät in einem App-Store suchen. Wissen und beachten, dass mit dem Erwerb einer App Einkaufskosten und Nutzungskosten verbunden sein können.
- 4.3.4 Eine Anwendung auf einem mobilen Gerät installieren, deinstallieren.
- 4.3.5 Eine Anwendung auf einem mobilen Gerät aktualisieren.
- 4.3.6 Eine Anwendung auf einem mobilen Gerät verwenden für: Kommunikation über Sprache oder Video, Social Media, Kartendienste.

### 4.4. Synchronisieren

- 4.4.1 Sinn und Zweck des Synchronisierens verstehen.
- 4.4.2 Einstellungen zum Synchronisieren vornehmen.
- 4.4.3 Mobile Geräte mit Mail-Programmen, Kalendern oder anderen Geräten synchronisieren.

# **BILDBEARBEITUNG**

Dieses Modul behandelt die Hauptkonzepte der digitalen Bildbearbeitung und vermittelt die Fertigkeiten zur praktischen Anwendung eines Bildbearbeitungsprogramms, um digitale Bilder zu verbessern, zu ändern und sie für die Verwendung zum Druck oder im Web vorzubereiten.

# **LERNZIELE**

Absolvent\*innen dieses Moduls können

- $\blacksquare$  die wesentlichen Konzepte der digitalen Bildbearbeitung verstehen und einen-Überblick über die wesentlichen Bildformate und Farbkonzepte haben,
- ein vorhandenes Bild öffnen, es in verschiedenen Formaten speichern und verändern können,
- mit den Optionen eines Bildbearbeitungsprogramms umgehen können,
- Bilder aus verschiedenen Quellen speichern und mit unterschiedlichen Tools des Bildbearbeitungsprogramms manipulieren können,
- mit der Benützung von Ebenen vertraut sein, Effekte und Filter anwenden und mit den Werkzeugen zum Zeichnen und Malen umgehen können,
- Bilder für die Verwendung zum Druck oder zur Veröffentlichung im Web aufbereiten können.

# **1 GRUNDLAGEN DER BILDBEARBEITUNG**

#### 1.1 Digitale Bilder

- 1.1.1 Einsatzbereiche digitaler Bilder nennen und beschreiben können: Web Publishing, Print Publishing, Versand via E-Mail und Mobiltelefon, Ausdrucke durch Hobbyfotografen, digitale Bilderrahmen.
- 1.1.2 Die Begriffe Pixel und Auflösung verstehen und erklären und die Haupteigenschaften von digitalen Bildern kennen: Die einzelnen Bildinformationen (Pixel) werden digital in binärem Code dargestellt.
- 1.1.3 Die Begriffe verlustfreie (lossless) und verlustbehaftete (lossy) Komprimierung erklären und verstehen.
- 1.1.4 Den Begriff Urheberrecht und seine Auswirkungen auf die Verwendung von Bildern verstehen und erklären. Die Unterschiede wischen lizenzfreien und lizenzpflichtigen Bildern verstehen und erklären.

# 1.2 Grafikformate

- 1.2.1 Die Begriffe Raster- und Vektorgrafik erklären und verstehen sowie Unterschiede der beiden nennen. Die gebräuchlichsten Rasterformate (JPEG, GIF) und Vektorformate (SVG, EPS) kennen.
- 1.2.2 Die Zuordnung der Dateitypen zum jeweiligen proprietären Bildbearbeitungsprogramm erkennen: PSD, PSP, XCF, CPT.

#### 1.3 Farbekonzepte

- 1.3.1 Den Begriff Farbmodell verstehen und erklären und die gängigen Farbmodelle erkennen: RGB, HSB, CMYK, Graustufen.
- 1.3.2 Die Begriffe Farbpalette und Farbtiefe erklären und verstehen.
- 1.3.4 Die Begriffe Farbton, Sättigung und Farbbalance erklären und verstehen.
- 1.3.5 Die Begriffe Kontrast, Helligkeit und Gamma erklären und verstehen.
- 1.3.6 Den Begriff Transparenz erklären und verstehen.

# **2 BILDERFASSUNG**

#### 2.1. Allgemeine Merkmale

- 2.1.1 Bilder von einer digitalen Kamera in ein Verzeichnis auf einem Laufwerk speichern.
- 2.1.2 Screenshot für den gesamten Bildschirmbereich und für ein aktives Fenster erzeugen.
- 2.1.3 Bilder von Websites oder Grafikkatalogen in ein Verzeichnis auf einem Laufwerk speichern.
- 2.1.4 Ein Scan-Programm starten und ein Bild einscannen: Scan-Vorschau, Einstellen der Scan-Parameter, Einscannen, Speichern des Bildes.

# **3 BEDIENUNG DES BILDBEARBEITUNGSPROGRAMMS**

#### 3.1 Bilderzeugung

- 3.1.1 Bildbearbeitungsprogramm starten und ein oder mehrere Bilder öffnen.
- 3.1.2 Ein neues Bild erzeugen und die Bildparameter einstellen: Farbmodell, Bildgröße, Auflösung, Hintergrundfarbe.
- 3.1.3 Ein neues Bild aus der Zwischenablage erzeugen.
- 3.1.4 Zwischen mehreren geöffneten Bilddateien wechseln.
- 3.1.5 Ein Bild in ein Verzeichnis auf einem Laufwerk speichern. Ein Bild unter einem neuen Namen in ein Verzeichnis auf einem Laufwerk speichern.
- 3.1.6 Ein Bild speichern und in ein neues Grafikformat exportieren wie: JPEG, GIF, TIFF, PNG.

# 3.2. Einstellungen

- 3.2.1 Vorder- und Hintergrundfarbe auswählen.
- 3.2.2 Rastereigenschaften verändern: Maßeinheit, horizontaler und vertikaler Abstand, Farbe.

#### 3.3. Steigerung der Produktivietät

- 3.3.1 Voreinstellungen im Bildbearbeitungsprogramm festlegen wie: Transparenz, Rastereinstellungen und Maßeinheiten.
- 3.3.2 Verfügbare Hilfefunktionen benutzen.
- 3.3.3 Zoom Werkzeug verwenden.
- 3.3.4 Die Funktionen "Schritt vorwärts" und "Schritt zurück" verwenden. Mit dem Verlaufsprotokoll arbeiten.
- 3.3.5 Eingebaute Werkzeugleisten, Paletten und Fenster anzeigen und ausblenden.

# **4 ARBEITEN MIT BILDERN**

### 4.1 Auswahl

- 4.1.1 Gesamtes Bild oder Ebene(n) auswählen.
- 4.1.2 Die Eigenschaften des Auswahlwerkzeuges festlegen: Beziehungen zwischen mehreren Auswahlbereichen, weiche Kante, Kante verbessern, Breite, Höhe.
- 4.1.3 Bildbereich mit Auswahlwerkzeugen auswählen: Auswahlrechteck, Auswahlellipse, Zauberstab Werkzeug, Magnetisches Lasso Werkzeug, Freihand Auswahl
- 4.1.4 Auswahlbereich umkehren.
- 4.1.5 Auswahlbereich eines Bildes speichern, einen gespeicherten Auswahlbereich laden.

#### 4.2 Bildbearbeitung

- 4.2.1 Größe der Arbeitsfläche eines Bildes ändern.
- 4.2.2 Bildgröße in Pixeln und Maßeinheiten skalieren.
- 4.2.3 Bilder freistellen.
- 4.2.4 Bild oder Auswahl eines Bildes kopieren und verschieben.
- 4.2.5 Bild oder Auswahlbereich eines Bildes innerhalb eines Bildes drehen und spiegeln.

#### 4.3 Ebenen

- 4.3.1 Den Begriff Ebene erklären und verstehen.
- 4.3.2 Eine Ebene erzeugen, duplizieren und löschen.
- 4.3.3 Ebeneneigenschaften ändern: Name, Einblenden/Ausblenden, Fixieren, Deckkraft und Überblendung.
- 4.3.4 Ebenen anordnen, gruppieren, verbinden, reduzieren.
- 4.3.5 Ebene(n) transformieren: skalieren, drehen, spiegeln, verschieben, zuschneiden.
- 4.3.6 Ein Zeichnungsobjekt in eine Rasterebene umwandeln.
- 4.3.7 Ein animiertes GIF aus Ebenen erzeugen.

### 4.4. Text

- 4.4.1 Text einfügen, ändern, löschen.
- 4.4.2 Text kopieren, verschieben.
- 4.4.3 Text anordnen: links, rechts, zentriert, Blocksatz.
- 4.4.4 Text formatieren: Schriftgröße, Schriftart und Schriftfarbe.
- 4.4.5 Textkrümmung anwenden.

#### 4.4. Effekte und Filter

- 4.5.1 Kunst- und Verzerrungseffekte anwenden: Vergröberungseffekte, Relief, Windeffekte, Kräuseln, Strudel, Sättigung verringern.
- 4.5.2 Weichzeichnenfilter anwenden: Gaußscher Weichzeichner, Bewegungsunschärfe.
- 4.5.3 Beleuchtungseffekte erzeugen: Beleuchtung, Blendenflecke.
- 4.5.4 Bildeinstellungen verändern: Helligkeit, Kontrast, Farbton, Sättigung, Farbbalance.
- 4.5.5 Scharfzeichnen und den Unscharf maskieren Filter anwenden.
- 4.5.6 Entfernen des Rote Augen-Effektes.

# **5 ZEICHNEN UND MALEN**

### 5.1 Zeichenwerkzeuge

- 5.1.1 Eine Linie zu einem Bild hinzufügen: gerade Linie, frei gezeichnete Linie, Kurven. Linienstärke, Linienart und Linienfarbe einstellen und verändern.
- 5.1.2 Eine Form zu einem Bild hinzufügen: Rechteck, Ellipse, Polygon. Füllart und Füllfarbe einstellen und verändern.

### 5.2 Malwerkzeuge

- 5.2.2 Bildteile mit dem Farbverlaufs-Werkzeug unter Einstellung der Werkzeugoptionen Deckkraft/Transparenz und Farbverlaufsfüllung (radial, inear) füllen.
- 5.2.3 Bildteile mit dem Pinsel-Werkzeug mit unterschiedlicher Farbe, Form und Größe bearbeiten.
- 5.2.4 Das Radiergummi-Werkzeug mit unterschiedlicher Form und Größeneinstellung verwenden.
- 5.2.5 Bildteile mit dem Füll-Werkzeug mit einer bestimmten Farbe füllen.
- 5.2.6 Bildteile mit dem Kopierstempel-Werkzeug unter Einstellung der Werkzeugoptionen Größe und Deckkraft kopieren.

# **6 AUSGABE**

# 6.1 Einrichtung

- 6.1.1 Druckvorschau anwenden.
- 6.1.2 Auswahl der geeigneten Farbtiefe, Auflösung, Bildgröße und des Grafikformates für die Verwendung im Web und die Druckausgabe.

# 6.2 Drucken

- 6.2.1 Druckoptionen einstellen und verändern: Ausrichtung (Hochformat, Querformat), Papierformat.
- 6.2.2 Bild auf einem installierten Drucker mit selbst definierten oder Standardeinstellungen ausdrucken.

# **COMPUTING**

Dieses Modul behandelt grundlegende Kenntnisse und Fertigkeiten, die erforderlich sind, um Computational Thinking und Coding zur Erstellung einfacher Computerprogramme anzuwenden.

Die Absolvent\*innen sollen

- Grundlagen des Computing und typische Schritte beim Erstellen eines Programmes verstehen,
- Methoden des Computational Thinking wie Problemzerlegung, Mustererkennung, Abstraktion und algorithmisches Design zur Problemanalyse und Lösungsentwicklung verstehen und anwenden,
- Algorithmen für ein Programm unter Verwendung von Flussdiagrammen und Pseudocode schreiben, testen und bearbeiten,
- Wesentliche Grundsätze und Schlüsselbegriffe des Codings und die Bedeutung von gutstrukturiertem und dokumentiertem Code verstehen,
- **Programmierbegriffe wie Variablen, Datentypen und Logik in einem** Programm verstehen und verwenden,
- Effizienz und Funktionalität verbessern, indem Iteration, bedingte Anweisungen, Prozeduren und Funktionen sowie Events und Commands in einem Programm eingesetzt werden,
- Programm testen, Fehler bereinigen (Debugging) und vor der Auslieferung sicherstellen, dass die erforderlichen Bedingungen erfüllt sind.

# **1 BEGRIFFE IM BEREICH COMPUTING**

#### 1.1 Schlüsselbegriffe

- 1.1.1 Begriffswelt im Bereich Computing kennenlernen.
- 1.1.2 Identifikation bestimmter Denkweisen als Computational Thinking.
- 1.1.3 Den Begriff Programm kennen.
- 1.1.4 Den Begriff Code kennen; zwischen Quellcode und Maschinencode unterscheiden.
- 1.1.5 Wissen, wozu die Programmbeschreibung und wozu die Programmspezifikation dient.
- 1.1.4 Präsentation in einem anderen Dateiformat speichern wie: PDF, Bildschirmpräsentation, Bilddatei.
- 1.1.5. Zwischen geöffneten Präsentationen wechseln.
- 1.1.6 Erforderliche Schritte bei der Erstellung eines Programms kennen: Analyse, Entwurf, Programmierung, Testen, Erweiterung.
- 1.1.7 Unterschied zwischen einer formalen und einer natürlichen Sprache kennen.

# **2 METHODEN DES COMPUTATIONAL THINKING**

# 2.1 Problemanalyse

- 2.1.1 Typische Methoden des Computational Thinking erläutern: Zerlegung, Mustererkennung, Abstraktion, Algorithmen.
- 2.1.2 Problemzerlegung verwenden, um umfangreiche Daten und Prozesse zu bewältigen oder um ein komplexes Problem in kleinere Teile zu zerlegen.
- 2.1.3 Standardlösungen (Muster) in den zerlegten Teilproblemen identifizieren können.
- 2.1.4 Abstraktion verwenden, um unnötige Einzelheiten bei der Problemanalyse aus dem Weg zu räumen.
- 2.1.5 Die Rolle von Algorithmen beim Computational Thinking verstehen.

# 2.2 Algorithmisches Design

- 2.2.1 Rolle des Konzepts Sequenz in den Abläufen verstehen.
- 2.2.2 Möglichkeiten der Hilfe bei der Problemanalyse kennen, wie: Flussdiagramme, Pseudocode.
- 2.2.3 Symbole in Flussdiagrammen kennen, wie: Start/Stopp, Prozess, Entscheidung, Ein-/Ausgabe, Verbinder, Pfeil.
- 2.2.4 Abfolge der wichtigsten Schritte mit einem Flussdiagramm oder mit Pseudocode beschreiben.
- 2.2.5 Detaillierten Ablauf (Algorithmus) unter Verwendung von Flussdiagramm oder Pseudocode beschreiben.
- 2.2.6 Fehler in einem Algorithmus verbessern, wie: fehlendes Programmelement, falsche Sequenz, falsches Entscheidungskriterium bei der Verzweigung.

# **3 CODING**

## 3.1 Erste Schritte

- 3.1.1 Stileigenschaften eines optisch gut strukturierten und dokumentierten Programmcodes kennen, wie: Einrückung, geeignete Kommentare und aussagekräftige Bezeichnungen.
- 3.1.2 Einfache arithmetische Operatoren verwenden, um Rechenschritte in einem Programm auszuführen: +, -, /, \*.
- 3.1.3 Prioritäten der Operatoren und Reihenfolge der Evaluation in arithmetischen, logischen und zeichenverarbeitenden Ausdrücken kennen; Verstehen, wie Klammern zur Strukturierung komplexer Ausdrücke eingesetzt werden.
- 3.1.4 Verwendung von Parametern in einem Programm kennen.
- 3.1.5 Verwendung von Kommentaren in einem Programm verstehen und erläutern.
- 3.1.6 Zweckmäßige Kommentare in einem eigenen Programm setzen.

#### 3.2 Variablen und Daten

- 3.2.1 Konzept Variable kennen und erläutern; Variablen in einem Programm verwenden.
- 3.2.2 Definition, Initialisierung und Verwendung einer Variablen unterscheiden
- 3.2.3 Zuweisung von Werten an eine Variable.
- 3.2.4 Geeigneten Namen für Berechnungen und zur Speicherung von Werten verwenden.
- 3.2.5 Einfache Datentypen in einem Programm verwenden: Zeichenkette (string), Zeichen (character), Ganzzahlen (integer), Gleitkommazahlen (float), Logische Aussagen (boolean.).
- 3.2.6 Strukturierte Datentypen in einem Programm verwenden, wie: Array, Liste, Tupel.
- .3.2.7 In einem interaktiven Programm auf Dateneingaben reagieren.
- 3.2.8 In einem interaktiven Programm die Datenausgabe auf dem Bildschirm gestalten.

### 3.3 Tabellen

- 3.3.1 Tabelle erstellen, löschen.
- 3.3.2 Text in eine Tabelle eingeben, bearbeiten.

# **4 KONSTRUKTIVE VERWENDUNG VON CODE-ELEMENTEN**

# 4.1 Logik

- 4.1.1 Korrekte Formulierung von logischen Tests beherrschen; zweckmäßige Verwendung eines logischen Tests in einem Programm kennen und erläutern.
- 4.1.2 Boolesche Logikaussagen mit Variablen, Vergleichsoperatoren und Booleschen Operatoren als Ausdrücke formulieren; Verwendung der Operatoren: =, >, <, >=, <=, <>, !=, ==, AND, OR, NOT.
- 4.1.3 Logikaussagen in einem Programm einbauen.

# 4.2 Schleifen (Iteration)

- 4.2.1 Korrekte Formulierung von Schleifen beherrschen; zweckmäßige Verwendung von Schleifen in einem Programm kennen und erläutern.
- 4.2.2 Verschiedene Arten von Schleifen unterscheiden, wie: FOR, WHILE, REPEAT.
- 4.2.3 Schleifen wie FOR, WHILE, REPEAT in einem Programm verwenden.
- 4.2.4 Konzept einer Endlosschleife verstehen.
- 4.2.5 Konzept der Rekursion verstehen, Unterschied zur Iteration kennen.

#### 4.3 Bedingte Anweisung

- 4.3.1 Korrekte Formulierung von bedingten Anweisungen beherrschen; zweckmäßige Verwendung einer bedingten Anweisung in einem Programm kennen und erläutern.
- 4.3.2 Mehrweganweisung IF…THEN…ELSE in einem Programm verwenden.

# 4.4 Prozeduren und Funktionen

- 4.4.1 Konzept der Prozedur verstehen; zweckmäßige Verwendung einer Prozedur in einem Programm verstehen und erläutern.
- 4.4.2 In einem Programm einen Teil davon korrekt in eine Prozedur ausgliedern und benennen.
- 4.4.3 Konzept der Funktion verstehen; zweckmäßige Verwendung einer Funktion in einem Programm kennen und erläutern.
- 4.4.4 Einen geeigneten Teil eines Programms in eine Funktion ausgliedern und benennen.
- 4.4.5 Funktionen mit Parametern schreiben können.
- 4.4.6 Funktionen schreiben können, die sich selber aufrufen (Rekursion).

## 4.5 Ereignisse (Events) und Aufrufe (Commands)

- 4.5.1 Konzept eines Ereignisses (Events) verstehen; zweckmäßige Verwendung eines Ereignisses (Events) in einem Programm erläutern.
- 4.5.2 Ereignisbehandlungsroutine (Event-Handler) erstellen und verwenden, wie: Mausklick, Tastatureingabe, Klick auf Schaltfläche, Timer.
- 4.5.3 Funktionen aus Standardbibliotheken verwenden, wie: math, random, time.

# **5 TESTEN, FEHLERSUCHE, AUSLIEFERUNG**

### 5.1 Programm ausführen, testen, Fehler beseitigen

- 5.1.1 Möglichkeiten von Test und Beweis zur Erreichung eines möglichst korrekten Programms richtig einschätzen.
- 5.1.2 Verschiedene Arten von Fehlern in einem Programm kennen und unterscheiden, wie: Programmsyntax und Programmlogik.
- 5.1.3 Programme ausführen.
- 5.1.4 Syntaxfehler in einem Programm suchen und beheben, wie: falsche Schreibweise, fehlende Trennzeichen.
- 5.1.5 Logikfehler in einem Programm suchen und beheben, wie: inkorrekter boolescher Ausdruck, inkorrekter Datentyp.

### 5.2 Auslieferung des Programms

- 5.2.1 Erstelltes Programm mit den Anforderungen der ursprünglichen Problembeschreibung vergleichen.
- 5.2.2 Erstelltes Programm beschreiben, Zweck und Wert kommunizieren.
- 5.2.3 Erweiterungen und Verbesserungen für das Programm vorschlagen, die einen zusätzlichen Nutzen bringen würden.

# **TABELLENKALKULATION ADVANCED**

Dieses Modul behandelt die fortgeschrittenen Kenntnisse und Fertigkeiten, die erforderlich sind, um mit einem Tabellenkalkulationsprogramm anspruchsvolle Berichte zu erstellen, komplexe mathematische und statistische Berechnungen durchzuführen und die Produktivität zu steigern.

- fortgeschrittene Techniken zur Bearbeitung von Tabellenblättern und zur Formatierung anwenden, z. B. bedingte Formatierung, benutzerdefinierte Zahlenformate,
- Funktionen aus verschiedenen Kategorien (z. B. Logik, Statistik, Finanzmathematik, Mathematik) anwenden,
- Diagramme erstellen und mit fortgeschrittenen Techniken gestalten,
- Tabellen und Listen analysieren, filtern und sortieren; Szenarien erstellen und nützen,
- Gültigkeitsregeln für Daten in einem Tabellenblatt festlegen und Formeln überprüfen,
- die Produktivität durch Arbeiten mit Bereichsnamen und Makros steigern,
- Daten verknüpfen, einbetten und importieren,
- Arbeitsmappen zusammenführen und vergleichen; Maßnahmen zum Schutz von Tabellenkalkulationen anwenden.

# **1 FORMATIEREN**

### 1.1 Zellen

- 1.1.1 Bedingte Formatierung anwenden.
- 1.1.2 Benutzerdefinierte Zahlenformate erstellen und anwenden.
- 1.1.3 Text in separate Spalten aufteilen.

## 1.2 Tabellenblätter

- 1.2.1 Tabellenblätter in andere Arbeitsmappen kopieren, verschieben.
- 1.2.2 Tabellenblatt in Fenster teilen; Fensterteilung verändern, aufheben.
- 1.2.3 Zeilen, Spalten und Tabellenblätter ausblenden, einblenden.
- 1.2.4 Arbeitsmappe als Vorlage speichern; Vorlage bearbeiten.

# **2 FORMELN UND FUNKTIONEN**

# 2.1 Formeln und Funktionen verwenden

- 2.1.1 Datum- und Zeit-Funktionen anwenden: HEUTE, JETZT, TAG, MONAT, JAHR.
- 2.1.2 Logische Funktionen anwenden: UND, ODER, NICHT.
- 2.1.3 Mathematische Funktionen anwenden: ABRUNDEN, AUFRUNDEN, **SUMMEWENN.**
- 2.1.4 Statistische Funktionen anwenden: ZÄHLENWENN, ANZAHLLEEREZEL LEN, RANG.GLEICH bzw. RANG.
- 2.1.5 Text-Funktionen anwenden: LINKS, RECHTS, TEIL, GLÄTTEN, VERKETTEN.
- 2.1.6 Finanzmathematische Funktionen anwenden: ZW, BW, RMZ.
- 2.1.7 Verweisfunktionen anwenden: SVERWEIS, WVERWEIS.
- 2.1.8 Datenbank-Funktionen anwenden: DBSUMME, DBMIN, DBMAX, DBANZAHL, DBMITTELWERT.
- 2.1.9 Funktionen auf zwei Ebenen verschachteln.
- 2.1.10 In einer Funktion für Summe, Mittelwert, Minimum, Maximum einen 3D-Verweis anwenden.
- 2.1.11 Formeln mit gemischten Bezügen anwenden.

# **3 DIAGRAMME**

### 3.1 Diagramm erstellen

- 3.1.1 Diagrammtypen in einem Verbunddiagramm kombinieren, wie: Säule und Linie, Säule und Fläche.
- 3.1.2 Sparkline erstellen, bearbeiten, löschen.
- 3.1.3 Sekundärachse in einem Diagramm hinzufügen.
- 3.1.4 Diagrammtyp für eine bestimmte Datenreihe ändern.
- 3.1.5 Datenreihen hinzufügen, entfernen.

### 3.2 Diagramm formatieren

- 3.2.1 Titel, Legende und Datenbeschriftungen neu positionieren.
- 3.2.2 Skalierung der Größenachse ändern: Minimum, Maximum, Hauptintervall.
- 3.2.3 Anzeigeeinheiten der Größenachse ändern: Hunderte, Tausende, Millionen.
- 3.2.4 Säulen, Balken, Kreissegmente, Diagrammbereich, Zeichnungsfläche mit einem Bild füllen.

# **4 ANALYSEN**

# 4.1 Tabellen verwenden

- 4.1.1 Pivot-Tabelle erstellen, ändern.
- 4.1.2 Datenquelle ändern und Pivot-Tabelle aktualisieren.
- 4.1.3 Pivot-Tabelle filtern, sortieren.
- 4.1.4 Daten in einer Pivot-Tabelle automatisch oder manuell gruppieren; Gruppen umbenennen.
- 4.1.5 Datentabelle bzw. Mehrfachoperation mit einer oder zwei Variablen anwenden.

# 4.2 Sortieren, Filtern

- 4.2.1 Tabellen nach mehr als einer Spalte sortieren.
- 4.2.2 Benutzerdefinierte Liste erstellen; nach einer benutzerdefinierten Liste sortieren.
- 4.2.3 Automatischen Filter auf eine Liste anwenden.
- 4.2.4 Eine Liste nach komplexen Kriterien filtern.
- 4.2.5 Gliederung verwenden, um Daten manuell oder automatisch zu gruppieren; Gruppierung aufheben; Teilergebnisse automatisch berechnen lassen.
- 4.2.6 Details einer Gliederung anzeigen, ausblenden.

### 4.3 Szenarien

- 4.3.1 Benannte Szenarien erstellen.
- 4.3.2 Szenarien anzeigen, bearbeiten, löschen.
- 4.3.3 Szenariobericht erstellen.

# **5 GÜLTIGKEITSPRÜFUNG UND ÜBERWACHUNG**

## 5.1 Gültigkeitskriterien

- 5.1.1 Gültigkeitskriterien für die Dateneingabe in einen Zellbereich festlegen und ändern, wie: Ganze Zahl, Dezimal, Liste, Datum, Zeit.
- 5.1.2 Eingabemeldung und Fehlermeldung festlegen.

## 5.2 Überwachung

- 5.2.1 Spuren zum Vorgänger, zum Nachfolger verfolgen; Zellen finden, die Fehler verursachen.
- 5.2.2 Formeln statt berechneter Werte in einem Tabellenblatt anzeigen.
- 5.2.3 Kommentare einfügen, bearbeiten, löschen, einblenden, ausblenden in einer lokal bzw. online gespeicherten Arbeitsmappe.

# **6 PRODUKTIVITÄT STEIGERN**

### 6.1 Zellen benennen

- 6.1.1 Zellbereiche benennen, Bereichsnamen löschen.
- 6.1.2 Bereichsnamen in Formeln und Funktionen verwenden.
- 6.1.3 Tabellenblätter gruppieren, Gruppierung aufheben.

#### 6.2 Spezielle Einfüge-Optionen

- 6.2.1 Vorgang beim Einfügen von kopierten Inhalten festlegen: Addieren, Subtrahieren, Multiplizieren, Dividieren.
- 6.2.2 Optionen beim Einfügen von kopierten Inhalten festlegen: Werte, Transponieren.

# 6.3 Verknüpfen, Einbetten und Importieren

- 6.3.1 Hyperlink einfügen, ändern, entfernen.
- 6.3.2 Daten innerhalb einer Arbeitsmappe, zwischen Arbeitsmappen verknüpfen.
- 6.3.3 Verknüpfung aktualisieren, aufheben.
- 6.3.4 Textdateien mit Trennzeichen importieren. Programm unterscheiden.

### 6.4 Automatisieren

- 6.4.1 Einfaches Makro aufzeichnen, z. B. für: Seiteneinrichtung ändern, benutzerdefiniertes Zahlenformat zuweisen, Zellbereich mit Formatvorlagen formatieren, Felder in Kopf-/Fußzeile einfügen.
- 6.4.2 Makro ausführen.
- 6.4.3 Makro einer benutzerdefinierten Schaltfläche zuweisen.um dasselbe Problem zu lösen.

# **7 GEMEINSAMES BEARBEITEN**

# 7.1 Überprüfung und Sicherheit

- 7.1.1 Arbeitsmappen vergleichen und zusammenführen.
- 7.1.2 Arbeitsmappe mit Kennwort zum Öffnen, zum Ändern schützen; Kennwortschutz entfernen.
- 7.1.3 Tabellenblatt, Zellen mit einem Kennwort schützen; Schutz aufheben.
- 7.1.5 Formeln ausblenden, anzeigen.

# **TEXTVERARBEITUNG ADVANCED**

Dieses Modul behandelt die fortgeschrittenen Kenntnisse und Fertigkeiten, die erforderlich sind, um mit einem Textverarbeitungsprogramm komplexe Dokumente zu erstellen, bessere Leistungen zu erzielen und die Produktivität zu steigern.

Die Absolvent\*innen können

- Text, Absätze, Spalten und Tabellen anspruchsvoll formatieren; durch die Verwendung von Zeichen- und Absatzformatvorlagen ein einheitliches Design anwenden,
- Fußnoten, Endnoten und Beschriftungen einsetzen; für Zitate und Literaturverzeichnisse einen bestimmten Zitierstil verwenden; Inhaltsverzeichnisse, Indizes und Querverweise erstellen,
- die Produktivität durch die Verwendung von Feldfunktionen, Formularen und Vorlagen steigern,
- fortgeschrittene Serienbrieffunktionen anwenden: Automatisierungsmöglichkeiten nutzen, z. B. Makros,
- Daten durch Verknüpfen und Einbetten integrieren,
- an lokal oder online gespeicherten Dokumenten zusammenarbeiten; Sicherheitsmaßnahmen anwenden,
- mit Wasserzeichen, Abschnitten, Kopf- und Fußzeilen arbeiten; Rechtschreibprüfung und Synonymwörterbuch anwenden.

## **1 FORMATIEREN**

# 1.1 Text

- 1.1.1 Optionen für Textumbruch bei grafischen Objekten (Bild, Grafik, Diagramm, Zeichnungsobjekte), Tabellen anwenden.
- 1.1.2 Erweiterte Optionen beim Suchen und Ersetzen anwenden, wie: Groß-/ Kleinschreibung, ganzes Wort, Zeichenformate, Absatzformate, Absatzmar ken, Seitenumbrüche.
- 1.1.3 Spezielle Optionen beim Einfügen von Inhalten anwenden: alsformatierten Text, als unformatierten Text.

#### 1.2 Absätze

- 1.2.1 Zeilenabstände in Absätzen festlegen: Mindestens, Genau, Mehrfach.
- 1.2.2 Optionen zum Zeilen- und Seitenumbruch in Absätzen anwenden, entfer nen.
- 1.2.3 In Listen mit mehreren Ebenen Optionen zur Gliederung, Nummerierung anwenden, ändern.

## 1.3 Formatvorlagen

- 1.3.1 Gute Praxis bei der Erstellung von barrierefreien Dokumenten mit einem einheitlichen Design und Format kennen, wie: Formatvorlagen verwenden, alternativen Text verwenden.
- 1.3.2 Zeichenformatvorlage erstellen, ändern, aktualisieren.
- 1.3.3 Absatzformatvorlage erstellen, ändern, aktualisieren.

# 1.4 Spalten

- 1.4.1 Mehrspaltensatz anwenden; Anzahl der Spalten im Spaltensatz ändern.
- 1.4.2 Breite und Abstand der Spalten ändern; Zwischenlinien einfügen, entfernen.
- 1.4.3 Spaltenumbruch einfügen, löschen.

#### 1.5 Tabellen

- 1.5.1 Tabellenformatvorlagen anwenden.
- 1.5.2 Zellen in einer Tabelle verbinden, teilen; Tabelle teilen.
- 1.5.3 Zellenbegrenzung, Ausrichtung und Textrichtung anpassen.
- 1.5.4 Überschriftenzeile(n) auf jeder Seite automatisch wiederholen.
- 1.5.5 Seitenumbruch in Zeilen zulassen, nicht zulassen.
- 1.5.6 Sortieren nach einer Spalte, nach mehr als einer Spalte.
- 1.5.7 Mit Trennzeichen getrennten Text in eine Tabelle umwandeln.
- 1.5.8 Tabelle in Text umwandeln.

# **2 VERWEISE**

# 2.1 Beschriftungen, Fuß- und Endnoten

- 2.1.1 Beschriftung unter/über einem grafischen Objekt, einer Tabelle einfügen.
- 2.1.2 Bezeichnung für Beschriftung hinzufügen, entfernen.
- 2.1.3 Format für Nummerierung der Beschriftung ändern.
- 2.1.4 Fuß- und Endnoten einfügen, bearbeiten.
- 2.1.5 Fußnote in Endnote umwandeln; Endnote in Fußnote umwandeln.

# 2.2 Zitate und Literaturverzeichnis

- 2.2.1 Zitat einfügen, bearbeiten, z. B. Zitate aus: Buch, Artikel, Konferenzprotokoll Website, Bericht.
- 2.2.2 Zitatformat auswählen, ändern.
- 2.2.3 Literaturverzeichnis erstellen, aktualisieren.

# 2.3 Verzeichnisse und Indizes

- 2.3.1 Inhaltsverzeichnis basierend auf bestimmten Überschriften- oder anderen Formatvorlagen erstellen, aktualisieren.
- 2.3.2 Abbildungsverzeichnis auf Basis von Formatvorlagen erstellen, aktualisieren.
- 2.3.3 Inhaltsverzeichnis, Abbildungsverzeichnis bearbeiten, wie:Inhaltsverzeichnis-Ebenen, Format, Füllzeichen.
- 2.3.4 Indexeintrag (Haupteintrag, Untereintrag) festlegen, löschen.
- 2.3.5 Index erstellen, aktualisieren.

## 2.4 Textmarken und Querverweise

- 2.4.1 Textmarke hinzufügen und löschen.
- 2.4.1 Querverweis zu nummeriertem Element, Überschrift, Textmarke, Abbildung und Tabelle erstellen, aktualisieren und löschen.
- 2.4.3 Querverweis zu einem Indexeintrag hinzufügen.
## **3 PRODUKTIVITÄT STEIGERN**

## 3.1 Felder

- 3.1.1 Felder einfügen, löschen z. B. für Pfad und Dateiname, Dateigröße, Seitenanzahl.
- 3.1.2 Formeln für Berechnungen in einer Tabelle einfügen, wie: Summe, Mittelwert, Anzahl.
- 3.1.3 Zahlenformat, Datumsformat in einem Feld ändern.
- 3.1.4 Feld aktualisieren, sperren; Sperrung aufheben.

#### 3.2 Formulare, Vorlagen

- 3.2.1 Formular mit Feldern wie Textfeld, Kontrollkästchen und Dropdownliste erstellen, ändern.
- 3.2.2 Formular schützen, Schutz aufheben.
- 3.2.3 Dokument als Dokumentvorlage speichern; Dokumentvorlage bearbeiten.
- 3.2.4 Standarddokumentvorlage ändern.

## 3.3 Seriendruck

- 3.3.1 Seriendruck-Empfängerliste bearbeiten, sortieren, filtern.
- 3.3.2 Feld ASK, Bedingungsfeld Wenn…Dann…Sonst… einfügen.
- 3.3.3 Auswahlkriterien auf die Seriendruck-Empfängerliste anwenden.

### 3.4 Verknüpfen, Einbetten

- 3.4.1 Einfaches Diagramm in einem Dokument erstellen.
- 3.4.2 Daten aus einem Dokument, einer anderen Applikation als Verknüpfung einfügen und als Objekt, Symbol anzeigen.
- 3.4.3 Verknüpfung aktualisieren, aufheben.
- 3.4.4 Daten als Objekt in ein Dokument einbetten.
- 3.4.5 Eingebettete Daten bearbeiten, löschen.

#### 3.5 Automatisieren

- 3.5.1 Optionen für automatische Textformatierung ändern.
- 3.5.2 AutoKorrektur-Einträge erstellen, bearbeiten, löschen.
- 3.5.3 Bausteine/AutoText-Einträge erstellen, einfügen, ändern, löschen.
- 3.5.4 Einfaches Makro aufzeichnen, z. B. für: Seiteneinrichtung ändern, Tabelle mit Wiederholungszeile einfügen, Felder in die Kopf- oder Fußzeile eines Dokumentes einfügen.
- 3.5.5 Makro ausführen
- 3.5.6 Makro einer benutzerdefinierten Schaltfläche zuweisen.

## **4 GEMEINSAMES BEARBEITEN**

## 4.1 Anderungen nachverfolgen, Überarbeitung

- 4.1.1 Nachverfolgung von Änderungen einschalten, ausschalten; Änderungen im lokal bzw. online gespeicherten Dokument auf verschiedene Arten anzeigen.
- 4.1.2 Änderungen im lokal bzw. online gespeicherten Dokument annehmen, ablehnen.
- 4.1.3 Kommentare im lokal bzw. online gespeicherten Dokument einfügen, ändern, löschen, anzeigen, verbergen.
- 4.1.4 Dokumente vergleichen, kombinieren.

#### 4.2 Sicherheit

- 4.2.1 Dokument mit Kennwort zum Öffnen, zum Ändern schützen; Kennwortschutz entfernen.
- 4.2.2 Dokument schützen: nur Überarbeitungen im Dokument zulassen

## **5 DATENAUSGABE VORBEREITEN**

## 5.1 Abschnitte

- 5.1.1 Abschnittsumbrüche in ein Dokument einfügen, ändern, löschen.
- 5.1.2 Abschnitte eines Dokuments ändern: Seitenorientierung, vertikale Ausrichtung, Seitenränder.

## 5.2 Dokumente einrichten

- 5.2.1 Unterschiedliche Kopf- und Fußzeilen in einem Dokument für Abschnitte, erste Seite, gerade und ungerade Seiten einrichten.
- 5.2.2 Wasserzeichen in ein Dokument einfügen, ändern, entfernen.

## 5.3 Rechtschreibung, Thesaurus

- 5.3.1 Sprache für Rechtschreibprüfung festlegen, ändern.
- 5.3.2 Mit Thesaurus nach Synonymen suchen, Synonym einfügen.

## **PRÄSENTATION ADVANCED**

Dieses Modul behandelt die fortgeschrittenen Kenntnisse, die erforderlich sind, um mit einem Präsentationsprogramm eine anspruchsvolle Präsentation zu planen, zu gestalten und zu halten.

Die Absolvent\*innen können

- bei der Planung einer Präsentation die Zielgruppe, den Veranstaltungsort und technische Überlegungen berücksichtigen,
- Vorlagen und Designs erstellen und bearbeiten, mit Masterfolien arbeiten,
- die Wirksamkeit einer Präsentation mit Zeichnungsobjekten und Grafiken erhöhen; Alternativtext für Barrierefreiheit verwenden,
- Diagramme mit fortgeschrittenen Techniken gestalten und schematische Darstellungen erstellen,
- Audio- und Videodateien einfügen, Audio- und Bildschirmaufnahmen erstellen; vorhandene Animationseffekte anwenden,
- Daten verknüpfen, einbetten, importieren und exportieren; eine Präsentation mit Kennwort schützen,
- zielgruppenorientierte Präsentationen verwenden; Einstellungen für die Bildschirmpräsentation festlegen; Referentenansicht verwenden und eine Präsentation steuern.

## **1 PLANUNG DER PRÄSENTATION**

## 1.1 Publikum und Umfeld

- 1.1.1 Wissen, dass bei der Planung einer Präsentation das Publikum (Alter, Ausbildung, Beruf, kultureller Hintergrund) und sein Wissensstand zum Thema der Präsentation berücksichtigt werden müssen.
- 1.1.2 Wissen, dass Rahmenbedingungen berücksichtigt werden müssen, wie: Beleuchtung, Raumgröße und räumliche Anordnung.
- 1.1.3 Wissen, dass die technische Ausstattung für die Präsentation berücksichtigt werden muss, wie: Video, Audio, Zubehör, Kabel und drahtlose Verbindungen.

## 1.2 Design, Inhalt, Layout

- 1.2.1 Wissen, dass Zeitfaktoren berücksichtigt werden müssen, z. B.: Inhalte der verfügbaren Zeit anpassen; für jede Folie genügend Zeit einplanen.
- 1.2.2 Wissen, dass ein Vortrag durch grafische Objekte und Text unterstützt wird; wissen, dass eine Präsentation nicht zu viele grafische Objekte oder inhaltliche Details enthalten soll.
- 1.2.3 Wissen, welche Faktoren bei der Gestaltung einer barrierefreien Präsentation zu berücksichtigen sind, z. B.: Schriftgröße, Alternativtext, Farben, Kontrast, Animationen und Übergänge einschränken.

## **2 FOLIENMASTER UND VORLAGEN**

## 2.1 Folienmaster

- 2.1.1 Neuen Folienmaster einfügen, Layout hinzufügen.
- 2.1.2 Layout der Masterfolien bearbeiten, wie: Aufzählungszeichen, Nummerierung; Hintergrundfarbe und Fülleffekt; Platzhalter positionieren, entfernen; Layout umbenennen.
- 2.1.3 Bestimmten Folien einen benutzerdefinierten Folienmaster zuweisen.

### 2.2 Vorlagen

- 2.2.1 Neue Vorlage, neues Design erstellen.
- 2.2.2 Präsentation als Vorlage speichern; Vorlage, Design bearbeiten.

## **3 GRAFISCHE OBJEKTE**

#### 3.1 Zeichnungsobjekte formatieren

- 3.1.1 Einem Zeichnungsobjekt einen Hintergrund-Fülleffekt hinzufügen.
- 3.1.2 In einem Zeichnungsobjekt einen Transparenz-Effekt anwenden.
- 3.1.3 Einem Zeichnungsobjekt einen 3D-Effekt hinzufügen, formatieren.
- 3.1.4 Formatierung von einem Zeichnungsobjekt auf ein anderes übertragen.
- 3.1.5 Standard-Formatierung für neue Zeichnungsobjekte festlegen.

## 3.2 Fotos, Bilder formatieren

- 3.2.1 Helligkeit und Kontrast eines Bildes einstellen.
- 3.2.2 Bild als Graustufen-Bild, als Schwarz-Weiß-Bild, ausgeblichen anzeigen.
- 3.2.3 Farben in einem Bild ändern; Bild auf Originalfarben zurücksetzen.

## 3.3 Arbeiten mit grafischen Objekten

- 3.3.1 Lineal, Raster und Führungslinien einblenden, ausblenden; Führungslinien verschieben; Ausrichtung am Raster aktivieren, deaktivieren.
- 3.3.2 Grafische Objekte (Fotos, Bilder, Zeichnungsobjekte) auf einer Folie nach vorgegebenen horizontalen und vertikalen Koordinaten positionieren.
- 3.3.3 Alternativtext hinzufügen, ändern, entfernen.
- 3.3.4 Ausgewählte grafische Objekte innerhalb der Folienränder gleichmäßig horizontal, vertikal verteilen.
- 3.3.5 Ausgewählte grafische Objekte in gleichem Abstand zueinander horizontal, vertikal verteilen.
- 3.3.6 Grafisches Objekt zuschneiden.
- 3.3.7 Grafisches Objekt in ein Zeichnungsobjekt umwandeln und bearbeiten.
- 3.3.8 Ein grafisches Objekt als Datei speichern, z. B. im Format BMP, GIF, JPEG, PNG
- 3.3.9 Hintergrundgrafiken auf bestimmten Folien entfernen, anzeigen.

## **4 DIAGRAMME UND SCHEMATISCHE DARSTELLUNGEN**

#### 4.1 Diagramm verwenden

- 4.1.1 Diagrammelemente formatieren; Titel, Legende, Datenbeschriftung, Achsenbeschriftung.
- 4.1.2 Diagrammtyp für eine bestimmte Datenreihe ändern.
- 4.1.3 Abstand, Überlappung zwischen Säulen, Balken in einem Diagramm ändern.
- 4.1.4 Bild in Säulen, Balken, Zeichnungsfläche, Diagrammbereich einfügen.
- 4.1.5 Skalierung der Größenachse ändern: Minimum, Maximum, Hauptintervall.

#### 4.2 Schematische Darstellung verwenden

- 4.2.1 Schematische Darstellungen erstellen, wie: Flussdiagramm, Zyklus, Pyramide.
- 4.2.2 Formen in einer schematischen Darstellung hinzufügen, verschieben, entfernen.
- 4.2.3 In einem Flussdiagramm Verbindungslinien hinzufügen, ändern, entfernen.

## **5 MULTIMEDIA**

## 5.1 Audio, Video

- 5.1.1 Online-Video in eine Folie einbetten.
- 5.1.2 Video einfügen; Wiedergabe automatisch oder durch Mausklick festlegen.
- 5.1.3 Audiodatei einfügen; Wiedergabe automatisch oder durch Mausklick festlegen.
- 5.1.4 Audioaufnahme erstellen.
- 5.1.5 Bildschirminhalte aufzeichnen.
- 5.1.6 Audiodatei einfügen und in entsprechender Länge die Wiedergabe im Hintergrund der Präsentation festlegen.

## 5.2 Animation

- 5.2.1 Benutzerdefinierte Animationseffekte und Einstellungen ändern; Reihenfolge von Animationen auf einer Folie ändern.
- 5.2.2 Animierten Text nach Animation mit bestimmter Farbe abblenden.
- 5.2.3 Diagrammelemente animieren nach Datenreihe, Element in Datenreihe, Kategorie; Diagrammhintergrund mit Raster und Legende animieren, nicht animieren.

## **6 PRODUKTIVITÄT STEIGERN**

## 6.1 Verknüpfen, Einbetten

6.1.1 Interaktive Schaltfläche einfügen; Aktionseinstellung zur Navigation zu einer bestimmten Folie, benutzerdefinierten Präsentation, Datei, URL festlegen.

- 6.1.2 Daten auf einer Folie als Verknüpfung einfügen und anzeigen als Objekt, Symbol.
- 6.1.3 Verknüpfung aktualisieren, aufheben.
- 6.1.4 Bild auf einer Folie als Verknüpfung einfügen.
- 6.1.5 Daten auf einer Folie einbetten und als Objekt anzeigen.
- 6.1.6 Eingebettete Daten bearbeiten, löschen.

#### 6.2 Import, Export, Sicherheit

- 6.2.1 Bestimmte Folie(n), eine ganze Präsentation, eine mit einem Textverarbeitungsprogramm erstellte Gliederung in einer vorhandenen Präsentation einfügen.
- 6.2.2 Eine bestimmte Folie als Datei speichern, z. B. im Format GIF, JPEG, BMP.
- 6.2.3 Eine Präsentation in einem anderen Dateiformat speichern wie: RTF, Videodatei.
- 6.2.4 Präsentation mit Kennwort zum Öffnen, zum Ändern schützen; Kennwortschutz entfernen.

## **7 PRÄSENTATION STEUERN**

## 7.1 Benutzerdefinierte Präsentation

- 7.1.1 Zielgruppenorientierte Präsentation erstellen, vorführen.
- 7.1.2 Zielgruppenorientierte Präsentation kopieren, bearbeiten, entfernen.

#### 7.2 Präsentation einrichten

- 7.2.1 Anzeigedauer für Folienübergang festlegen, entfernen.
- 7.2.2 Automatische Wiederholung einer Präsentation einrichten bzw. diese Einstellung aufheben.
- 7.2.3 Bildschirmpräsentation einrichten: Manuell zur nächsten Folie wechseln, Anzeigedauer verwenden; präsentieren mit bzw. ohne Animation.

## 7.3 Präsentieren

- 7.3.1 Während der Präsentation auf Folien Anmerkungen hinzufügen, löschen.
- 7.3.2 Während der Präsentation weißen, schwarzen Bildschirm anzeigen; Präsentation anhalten, neu starten, beenden.
- 7.3.3 Referentenansicht verwenden für Notizen, Folienvorschau, Navigation zu Folien, Zeitangaben.
- 7.3.4 Verstehen, dass bei einem präsentationsgestützten Vortrag verschiedene Punkte zu beachten sind, wie: Probedurchlauf (Inhalt und Länge), Sprechtechnik (Wortbetonung, Tonhöhe, Lautstärke, Intonation, Pausen), Körpersprache und Haltung, Erzähltechnik..

## **DATENBANK ADVANCED**

Der folgende Lernzielkatalog enthält die detaillierte Liste der Prüfungsinhalte für das Zertifikat Datenbank Advanced. Er stellt die Grundlage für die praxisorientierte Prüfung zu diesem Zertifikat dar. Die Anforderungen für das Zertifikat gehen weit über die Prüfungsinhalte hinaus, die im Lernzielkatalog Base/Standard für das Modul Datenbanken anwenden aufgelistet sind. Die Fertigkeiten und Kenntnisse vom Modul Datenbanken anwenden im Lernzielkatalog Base/Standard werden im Lernzielkatalog von ECDL Datenbank Advanced vorausgesetzt.

Die Absolvent\*innen können

- Schlüsselkonzepte für die Entwicklung und für den Gebrauch einer Datenbank verstehen,
- Eine relationale Datenbank mit anspruchsvollen Tabellen und komplexen Beziehungen zwischen Tabellen erstellen,
- Abfragen entwerfen und ausführen um Tabellen zu erstellen, Daten zu aktualisieren, zu löschen und hinzuzufügen; Abfragen mit Platzhaltern und Parametern verfeinern und neue Felder berechnen,
- Die Funktionalität von Formularen durch Steuerelemente und Unterformulare verbessern,
- In Berichten mit Steuerelementen Berechnungen ausführen; Unterberichte erstellen und die Aussagekraft eines Berichts erhöhen,
- Die Produktivität durch die Verwendung von Makros und Techniken zum Verknüpfen und Importieren von Daten steigern.

## **1 DATENBANKKONZEPTE**

## 1.1 Entwicklung und Verwendung

- 1.1.1 Wissen, dass es verschiedene Datenbankmodelle gibt, z. B: hierarchisch, relational, objektorientiert
- 1.1.2 Phasen im Lebenszyklus einer Datenbank kennen: logischen Entwurf festlegen, Datenbank erstellen, Dateneingabe, Datenpflege, Informations gewinn.
- 1.1.3 Übliche Anwendungen von Datenbanken im wirtschaftlichen Bereich kennen, z. B.: Dynamische Websites, Systeme für Customer Relationship

Management, Systeme für Enterprise Resource Planning, Systeme für Web Content Management.

1.1.4 Den Begriff SQL (Structured Query Language) kennen und über die Bedeutung von SQL bei der Abfrage von Daten Bescheid wissen.

## **2 TABELLEN UND BEZIEHUNGEN**

## 2.1 Felder

- 2.1.1 Nachschlagefeld erstellen, ändern, löschen.
- 2.1.2 Eingabeformat für ein Feld erstellen, ändern, löschen.
- 2.1.3 Dateneingabe in ein Feld erforderlich bzw. nicht erforderlich machen.

### 2.2 Beziehungen, Verknüpfungstypen

- 2.2.1 1:1 und 1:n Beziehung zwischen Tabellen erstellen, bearbeiten, löschen.
- 2.2.2 m:n Beziehung mit Hilfe einer Zuordnungstabellen erstellen, bearbeiten.
- 2.2.3 Referentielle Integrität anwenden.
- 2.2.4 Aktualisierungsweitergabe an verwandte Felder anwenden.
- 2.2.5 Löschweitergabe an verwandte Datensätze anwenden.
- 2.2.6 Innere Verknüpfung (Inner Join), äußere Verknüpfung (Outer Join) anwenden, bearbeiten.
- 2.2.7 Subtraktionsverknüpfung (Subtract Join) erstellen, bearbeiten.
- 2.2.8 Selbstverknüpfung (Self Join) anwenden.

## **3 ABFRAGEN**

## 3.1 Abfragetypen

- 3.1.1 Aktualisierungsabfrage erstellen, ausführen.
- 3.1.2 Anfügeabfrage erstellen, ausführen.
- 3.1.3 Löschabfrage erstellen, ausführen.
- 3.1.4 Tabellenerstellungsabfrage erstellen, ausführen.
- 3.1.5 Kreuztabellenabfrage erstellen, ausführen.
- 3.1.6 Abfrage erstellen und ausführen, um Duplikate in einer Tabelle anzuzeigen.
- 3.1.7 Abfrage erstellen und ausführen, um nichtverknüpfte Datensätze von in Beziehung stehenden Tabellen anzuzeigen.

## 3.2 Abfrage verfeinern

- 3.2.1 Parameterabfrage mit ein oder zwei Variablen erstellen, bearbeiten, ausführen.
- 3.2.2 Platzhalterzeichen in Abfragen verwenden: [ ], !, -, #.
- 3.2.3 In einer Abfrage den höchsten oder niedrigsten Bereich von Werten anzeigen.
- 3.2.4 Felder für arithmetische Berechnungen erstellen.
- 3.2.5 Abfrage gruppieren und mit Aggregatfunktionen berechnen: Summe, Anzahl, Mittelwert, Max, Min.

## **4 FORMULARE**

## 4.1 Steuerelemente

- 4.1.1 Gebundene Steuerelemente wie Textfeld, Kombinationsfeld, Listenfeld, Kontrollkästchen oder Optionsgruppe erstellen, bearbeiten und löschen.
- 4.1.2 Eigenschaften für gebundene Steuerelemente anwenden, entfernen, z. B.: Nur Listeneinträge, Wertliste.
- 4.1.3 Ungebundene Steuerelemente für arithmetische und logische Berech nungen erstellen, bearbeiten, löschen.
- 4.1.4 Aktivierreihenfolge der Steuerelemente in einem Formular ändern.
- 4.1.5 Verknüpftes Unterformular erstellen, löschen.

## **5 BERICHTE**

## 5.1 Steuerelemente

- 5.1.1 Steuerelemente für arithmetische Berechnungen in einem Bericht formatieren: Prozent, Währung, Anzahl der Dezimalstellen.
- 5.1.2 Laufende Summen innerhalb von Gruppen oder über einen ganzen Bericht berechnen.
- 5.1.3 Felder in einem Bericht verketten.

## 5.2 Layout

- 5.2.1 Datenfelder in Kopf- oder Fußbereichen (Bericht, Gruppe, Seite) einfügen, löschen.
- 5.2.2 Datensätze in einem Bericht nach Feldern sortieren, gruppieren.
- 5.2.3 Seitenumbruch zwischen Gruppen in einem Bericht erzwingen.
- 5.2.4 Verknüpften Unterbericht erstellen, löschen.

## **6 PRODUKTIVITÄT STEIGERN**

## 6.1 Verknüpfen, Importieren

- 6.1.1 Externe Daten mit Datenbank verknüpfen, z. B.: Tabellenkalkulationsdatei, Textdatei (.txt, .csv), Datenbank.
- 6.1.2 Daten in eine Datenbank importieren, z. B.: Tabellenkalkulationsdatei, Textdatei (.txt, .csv), XML-Datei, Datenbank.

## 6.2 Automatisieren

- 6.2.1 Einfaches Makro erstellen, z. B.: ein Objekt schließen und ein anderes Objekt öffnen; ein Objekt öffnen und maximieren; ein Objekt öffnen und minimieren; ein Objekt drucken und schließen.
- 6.2.2 Makro einer Befehlsschaltfläche, einem Objekt oder einem Steuerelement zuweisen.

## **ROBOTIK BASIC**

In diesem Modul werden die Grundprinzipien der Robotik, der Zusammenbau, die Programmierung und die Steuerung eines einfachen Roboters erläutert.

Die Absolvent\*innen können

- Schlüsselkonzepte im Zusammenhang mit Robotern und Robotiksystemen verstehen und Beispiele für Roboter identifizieren,
- die wesentlichen Teile eines Roboters und ihre Funktion erkennen, einschließlich Mikrocontroller, Antriebe, Sensoren und Energiequellen,
- die Elemente eines einfachen Steuerungssystems verstehen und ein Steuerungssystem testen,
- $\blacksquare$  grundlegende Programmierkonzepte verstehen sowie ein Programm in einer visuellen Programmiersprache erstellen und ausführen,
- einen Roboter einrichten, Bewegungen implementieren und den Roboter in einer Umgebung steuern.

## **1 GRUNDKONZEPTE DER ROBOTIK**

## 1.1 Roboter und automatisierte Systeme

- 1.1.1 Definition der Begriffe Roboter und Robotiksysteme.
- 1.1.2 Verstehen, dass Roboter ferngesteuert, teilautonom oder autonom sein können.
- 1.1.3 Verstehen, dass Roboter stationär oder mobil sein können.

#### 1.2 Verwendung von Robotern

- 1.2.1 Häufige Anwendungen von Robotern in verschiedenen Umgebungen kennen, wie: Zuhause, Schule, Produktion, Gesundheitswesen.
- 1.2.2 Fortgeschrittene Anwendungen von Robotern kennen, wie: selbstfahrende Autos, robotergestützte Operationen.
- 1.2.3 Ethische Probleme bei der Verwendung von Robotern kennen, wie: Menschen Schaden zufügen.

## **2 ROBOTIK TEILE**

## 2.1 Wesentliche Teile und Komponenten

- 2.1.1 Wesentliche Teile von Robotern erkennen, wie: Antrieb, Mikrocontroller, Sensoren, Energiequellen.
- 2.1.2 Komponenten eines Roboter-Sets kennen, wie: Chassis, Elektronikteile, Kabel, Werkzeuge und Teile für den Zusammenbau.

#### 2.2 Mikrocontroller

- 2.2.1 Wissen, dass der Mikrocontroller Informationen von Eingabegeräten wie Sensoren sammelt, Programme ausführt und Ausgabegeräte wie LEDs und Audiogeräte steuert.
- 2.2.2 Wesentliche Anschlüsse von Mikrocontrollern kennen, wie: Stromanschluss, USB, kabellos, Ein- und Ausgang.

## 2.3 Antriebsysteme

- 2.3.1 Hauptteile von Aktuatoren kennen, wie: Schalter und Motor
- 2.3.2 Verstehen, dass der Aktuator elektrische Energie in mechanische Energie umwandelt, um den Roboter anzutreiben.

#### 2.4 Sensoren

- 2.4.1 Verstehen, dass ein Sensor Änderungen in der Umgebung wahrnehmen kann, wie: Lichtstärke, Entfernung, Winkel.
- 2.4.2 Die Funktion von verschiedenen Sensortypen kennen, wie: Licht, Klang, Gyroskop.

## 2.5 Fortbewegung und Energiequellen

- 2.5.1 Teile kennen, welche die Bewegung eines Roboters unterstützen, wie: Arme, Räder.
- 2.5.2 Energiequellen kennen, wie: Batterien, Sonnenenergie.

## **3 EINFACHE STEUERUNGSSYSTEME**

## 3.1 Übersicht der Steuerungssysteme

- 3.1.1 Elemente eines Steuerungssystems kennen; grundlegende Arten einer Steuerung verstehen, wie: offener und geschlossener Regelkreis.
- 3.1.2 Anbindungen an den Mikrocontroller verstehen, wie: Taster, Strom, Motor, USB-Eingang, kabellose Technologien, Sensoren, Ausgabegeräte.
- 3.1.3 Verbindungen zum Mikrocontroller in einem Blockdiagramm verstehen.
- 3.1.4 Ein einfaches Steuerungssystem aufsetzen, z. B mit Energiequellen, Motoren und Sensoren.

#### 3.2 Einfache Steuersysteme testen

- 3.2.1 Vordefinierte Programme ausführen, um Ausgabewerte bereitzustellen, wie: Lichtstärke, Klang, Entfernung, Winkel.
- 3.2.2 Verstehen, dass es zwischen Eingang und Ausgabe der Daten eine Verzögerung gibt.
- 3.2.3 Verstehen, dass das Verändern von Variablen in einem Programm die Ausgabe beeinflusst.

## **4 VISUELLE PROGRAMMIERUNG**

## 4.1 Programmiergrundlagen

- 4.1.1 Definition der Begriffe Programm und Programmiersprache.
- 4.1.2 Wissen, dass Blöcke grundlegende Elemente in einer visuellen Programmiersprache sind; häufige Blockkategorien kennen, wie: Ereignisse, Steuerung.
- 4.1.3 Typische Tätigkeiten bei der Erstellung eines Programms kennen, wie: Analysieren einer Aufgabe, Entwerfen einer Lösung, Schreiben eines Programms, Testen und Verbessern eines Programms.
- 4.1.4 Grundlegende Elemente eines Programms kennen, wie: Ablauf, Entscheidungen, Schleifen.
- 4.1.5 Verstehen wie ein Flussdiagramm verwendet werden kann, um die Schritte einer Lösung darzustellen.

## 4.2 Konstante, Variable

- 4.2.1 Zwischen den Begriffen Konstante und Variable im Kontext eines Programms unterscheiden.
- 4.2.2 Neue Variablen erstellen und passende Werte zuweisen.

## 4.3 Ereignisse, Steuerung

- 4.3.1 Verwendung eines Ereignisblocks in einem Programm, wie: wenn.
- 4.3.2 Verwendung eines Steuerungsblocks in einem Programm, wie: warten, warten bis.
- 4.3.3 Eine Schleife oder endlose Fortsetzung mit Blöcken implementieren, wie: für immer, wiederholen.
- 4.3.4 Bedingungen mit Blöcken implementieren, wie: wenn, dann, sonst.
- 4.3.5 Logische Operatoren verwenden, wie: und, nicht, oder.

## 4.4 Erstellen und Ausführen eines Programms

- 4.4.1 Einen Plan skizzieren und ein Problem lösen, wie: Steuerung einer Ausgabe, eine Reihe von Aktionen durchführen.
- 4.4.2 Zeichnen eines Flussdiagramms, um die Schritte einer Lösung abzubilden.
- 4.4.3 Erstellen eines Programms in einer visuellen Programmiersprache, um ein Problem zu lösen, wie: Steuerung einer Ausgabe, eine Reihe von Aktionen durchführen.
- 4.4.4 Verstehen, dass es mehr als einen Weg gibt ein Programm zu schreiben, um dasselbe Problem zu lösen.
- 4.4.5 Ausführen eines Programms; Identifizieren und Lösen von Fehlern in einem Programm.

## **5 ARBEITEN MIT ROBOTERN**

## 5.1 Einrichten

- 5.1.1 Sicherheitsrichtlinien verstehen und implementieren, wie: sicherer Umgang mit elektronischen Teilen und Werkzeug; Bewusstsein um die eigene Sicherheit und um die anderer.
- 5.1.2 Zusammenbauen eines Roboters mit dem vorhandenen Werkzeug.

## 5.2 Implementierung der Roboterbewegung

- 5.2.1 Implementierung von einfachen Roboterbewegungen, wie: Stopp, Vorwärts- und Rückwärtsbewegung, Drehen.
- 5.2.2 Verständnis für die Zusammenhänge zwischen Energie, Entfernung, Geschwindigkeit und Zeit in der Roboterbewegung.
- 5.2.3 Anwenden von Konzepten wie Energie, Entfernung, Geschwindigkeit und Zeit, um Bewegungen zu steuern: Vorwärts- und Rückwärtsbewegung; verstehen, dass Schwung und Reibung die Bewegung beeinflussen können.
- 5.2.4 Zusammenhänge von Energie, Rotationsgeschwindigkeit und Winkel der Rotation in der Roboterbewegung verstehen.

## 5.3 Implementierung der Robotersteuerung

- 5.3.1 Verwendung eines Roboters, um Sensordaten zu sammeln, wie: Entfernung, Klang, Winkel, Licht.
- 5.3.2 Bauen, Testen und Verbessern eines Programms, um den Roboter mittels eines Sensors zu steuern, wie: Licht, Klang, Gyroskop.
- 5.3.3 Die Wichtigkeit des Testens verstehen, um Fehler zu beseitigen.
- 5.3.4 Verstehen, dass manche Fehler zufällig auftreten, wie: Staub, unbekannte Variablen.

## 5.4 Steuerung in einer Umgebung

- 5.4.1 Navigation eines Roboters in einer Umgebung, um Aufgaben mithilfe verschiedener Funktionalitäten abzuschließen, wie: einer Linie folgen oder ausweichen; einem Objekt / einem Hindernis folgen oder ausweichen; eine Rampe hinauf- oder hinunterfahren.
- 5.4.2 Navigation eines Roboters in einer Umgebung, um verschiedene Szenarien mithilfe passender Kombinationen von Bewegung und Funktionalitäten abzuschließen.
- 5.4.3 Wissen, dass Teamwork bei der gemeinsamen Arbeit an einem Roboter wichtig ist; Bedeutung von Fähigkeiten/Skills kennen, wie: Planung, Kommunikation, Aufgabenzuteilung.

## **KÜNSTLICHE INTELLIGENZ BASIC**

Dieses Modul stellt das Potenzial von Künstlicher Intelligenz (KI) vor – jener Intelligenz, die eine Maschine aufweist, um ihre Umgebung wahrzunehmen und Aktionen auszuführen, um damit bestimmte Ziele zu erreichen.

Die Absolvent\*innen können

- den Begriff Künstliche Intelligenz (KI) und die Schritte in der Evolution der KI verstehen,
- die der KI zugrunde liegenden Prinzipien kennen und die Begriffe Maschinelles Lernen, Neuronale Netze und Deep Learning verstehen,
- den Nutzen von KI in Organisationen und in der Gesellschaft erkennen und gängige Beispiele zu Data Mining, Bilderkennung, Verarbeitung natürlicher Sprache und Entscheidungsfindung kennen,
- die Grenzen von KI erkennen und ethische Überlegungen zu ihrer Verwendung sowie die sozialen und wirtschaftlichen Auswirkungen von KI einschätzen,
- die Implikationen von KI auf bestimmte Branchen einschätzen sowie überlegen, wie KI für bestimmte Situationen oder Szenarien eingesetzt werden könnte.

## 1 Was ist Künstliche Intelligenz (KI)?

- 1.1 Den Begriff Künstliche Intelligenz definieren können.
- 1.2 Die drei Stufen von Künstlicher Intelligenz kennen: begrenzte, generelle und Super-KI.
- 1.3 Die Meilensteine in der Entwicklungsgeschichte von Künstlicher Intelligenz kennen.

## 2 Wie funktioniert KI?

- 2.1 Die Schlüsselprinzipien, welche Künstlicher Intelligenz zugrunde liegen kennen, wie: Algorithmen, Komplexität, Heuristiken.
- 2.2 Den Begriff Maschinelles Lernen definieren können und dessen Schlüsseleigenschaften kennen.
- 2.3 Den Begriff Neuronales Netz definieren können und dessen Schlüsseleigenschaften kennen.
- 2.4 Den Begriff Deep Learning definieren können und dessen Schlüsseleigenschaften kennen.

#### 3 Gängige KI-Beispiele

- 3.1 Den Bedarf an Künstlicher Intelligenz in Organisationen und der Gesellschaft erkennen.
- 3.2 Gängige Beispiele dafür kennen, wie Künstliche Intelligenz Data Mining unterstützt.
- 3.3 Gängige Beispiele dafür kennen, wie Künstliche Intelligenz Bilderkennung unterstützt.
- 3.4 Gängige Beispiele dafür kennen, wie Künstliche Intelligenz die Verarbeitung natürlicher Sprache unterstützt.
- 3.5 Gängige Beispiele dafür kennen, wie Künstliche Intelligenz Entscheidungsfindung unterstützt.

#### 4 Anwendung von KI: Herausforderungen und Potenzial

- 4.1 Die Grenzen Künstlicher Intelligenz erkennen.
- 4.2 Die ethischen Richtlinien, auf Basis derer Künstliche Intelligenz implementiert werden sollte, erkennen, wie: Klarheit und Zweckmäßigkeit, Transparenz, Entwickler-Kompetenz.
- 4.3 Die sozialen und wirtschaftlichen Auswirkungen Künstlicher Intelligenz erkennen.
- 4.4 Das Potenzial und die Implikationen von Künstlicher Intelligenz für verschiedene Branchen einschätzen können, wie: Gesundheits-, Rechtsund Finanzwesen.
- 4.5 Die Implikationen des Einsatzes von Künstlicher Intelligenz für ein bestimmtes Szenario einschätzen können.

## **Notizen**

## **Notizen**

# **ICDL MODULE FÜR SCHULEN**

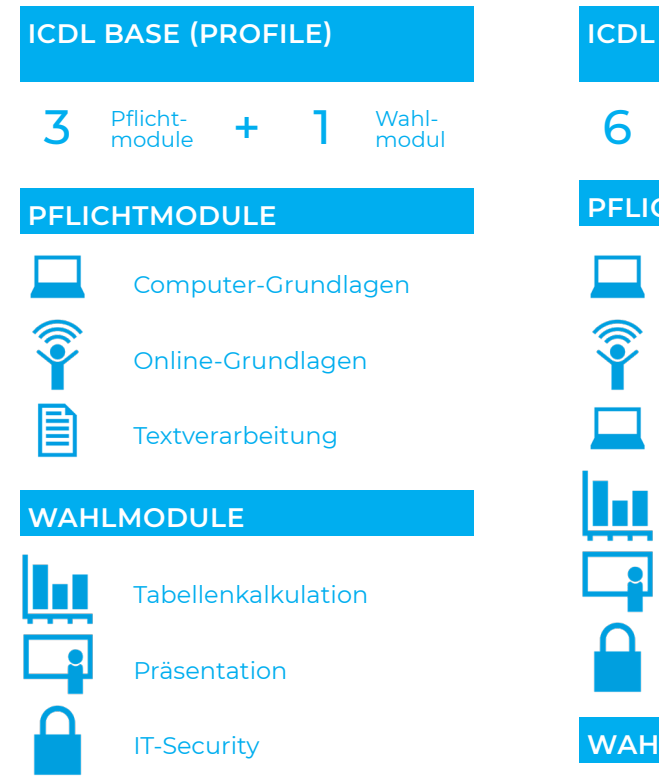

## **STANDARD** 6 Pflicht- + 1 Wahlmodul Computer-Grundlagen Online-Grundlagen **Textverarbeitung** Tabellenkalkulation Präsentation IT-Security **LMODULE** Datenbanken anwenden **CHTMODULE**

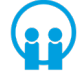

Online-Zusammenarbeit

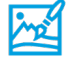

Bildbearbeitung

</>

Computing

## **SONDERMODULE**

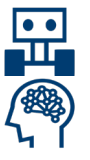

Robotik

Künstliche Intelligenz

## **ICDL ADVANCED**

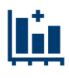

Tabellenkalkulation Advanced

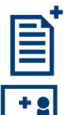

**Textverarbeitung** Advanced

Präsenation Advanced

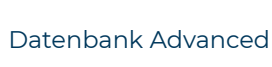

# **ICDL MODULE**

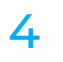

 $\Delta$  Pflichtmodule

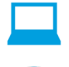

Computer-Grundlagen

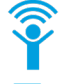

Online-Grundlagen

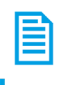

**Textverarbeitung** 

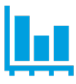

Tabellenkalkulation

## **ICDL BASE ICDL STANDARD**  $4$  Pflicht-  $+$  3 Wahlmodul Computer-Grundlagen Online-Grundlagen **Textverarbeitung** Tabellenkalkulation Präsentation IT-Security  **WAHLMODULE** Datenbanken anwenden Online-Zusammenarbeit **PFLICHTMODULE PFLICHTMODULE**

## **ICDL ADVANCED**

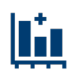

Tabellenkalkulation Advanced

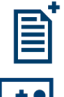

Textverarbeitung Advanced

Präsenation Advanced

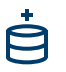

Datenbank Advanced

## **SONDERMODULE**

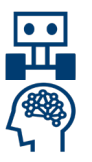

Robotik

Künstliche Intelligenz

Bildbearbeitung